**Université**

**7 novembre 2023**

IBM Innovation Studio Paris

**S12 – Performances IBM i : les idées reçues les plus courantes**

13:30 / 14:30

**Ludovic Ménard** IBM France *ludovic\_menard@fr.ibm.com*

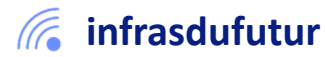

#ibmi #uii2023 #infrastructuredufuturIBM23

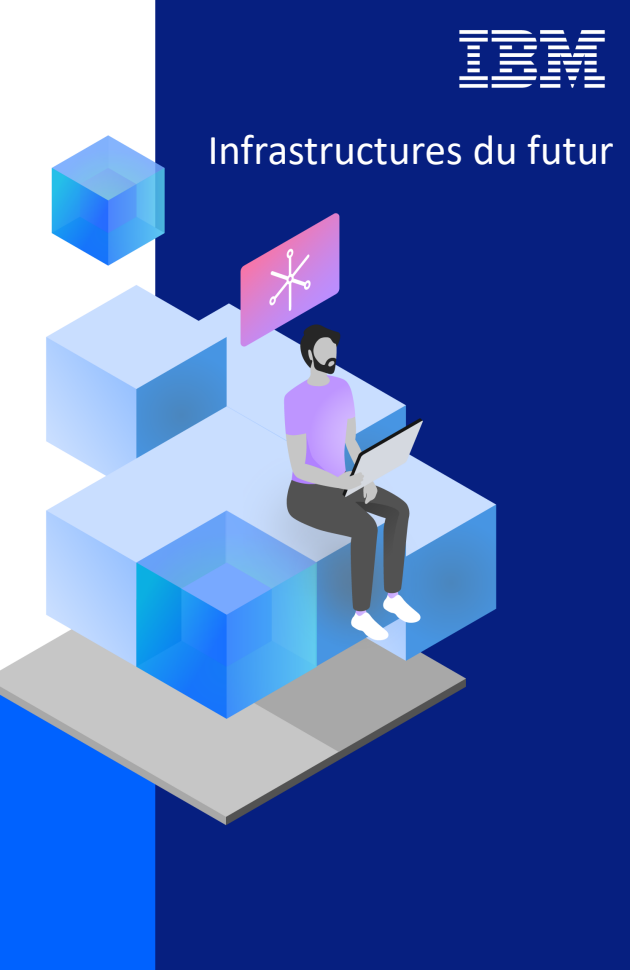

13-15 septembre 2022 7 et 8 novembre 2023

## Agenda

**IBMi** 

- 1. Memo to users
- 2. Les bonnes pratiques
- 3. Ajout d'un CPU ?
- 4. La mémoire
- 5. Les disques
- 6. Travaux plus rapide de P9 vers P10 ?
- 7. Les index
- 8. Les fameux Full Opens
- 9. NVMe ou pas ?
- 10. Un peu de lecture
- 11. Revue de performance

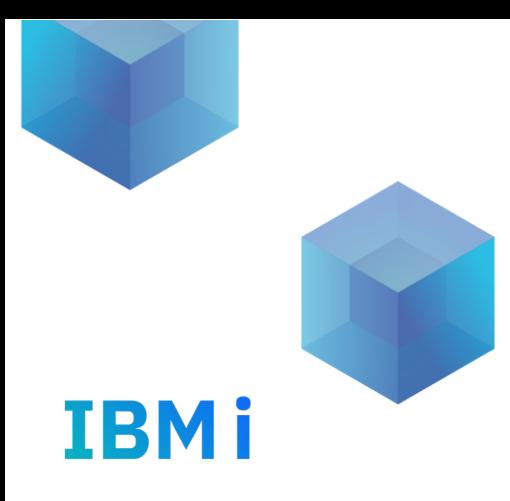

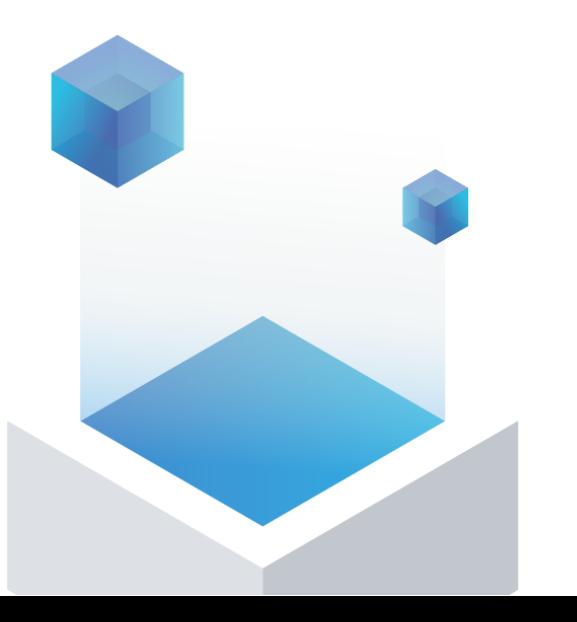

# 1. Memo to users

#### Memo to users

Le Mémo à l'intention des utilisateurs est mis à jour. Il convient donc d télécharger la version la plus récente avant de travailler avec des mise niveau.

- 7.5 : https://www.ibm.com/docs/en/ssw\_ibm\_i\_75/pdf/rzaq9.pdf
- 7.4 : https://www.ibm.com/docs/en/ssw\_ibm\_i\_74/pdf/rzaq9.pdf
- 7.3 : https://www.ibm.com/docs/en/ssw\_ibm\_i\_73/rzaq9/rzaq9.pdf

Si vous passez d'une version à l'autre, n'oubliez pas de lire la version récente de la version que vous abandonnez. Ainsi, lorsque vous passe version 7.3 à la version 7.5, vous devez lire les deux mémos à l'intention  $E_{\text{max}}$  utilisateurs 7.4 et 7.5.

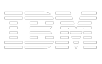

### Memo to users

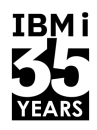

# Octobre 2023

- 1. "Db2 Mirror database IASP vary off processing change" on page 50 was added
- 2. "QSYS2.USER\_INFO and QSYS2.USER\_INFO\_BASIC view performance change" on page 22 was added.
- 3. "Behavior changes for RGZPFM with ALWCANCEL(\*YES)" on page 22 was added.
- 4. "JSON\_ARRAY SQL scalar function change" on page 23 was added.
- 5. "QSYS2.PTF\_INFO view requires \*USE authority" on page 32 was added.
- 6. Updates to the following sections have been made:
	- $\triangleright$  "New database monitor field indicating shared common table expressions for SQL queries" on page 17
	- $\triangleright$  "Change to implementation of some shared common table expressions for SQL queries" on page 16
	- Ø "QSYS2.GROUP\_PTF\_INFO view requires \*USE authority" on page 32

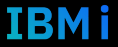

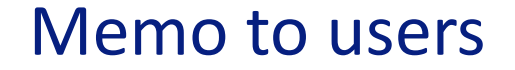

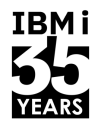

#### SQE Symmetric Multiprocessing Changes PARALLEL\_DEGREE \*OPTIMIZE

#### PARALLEL MIN TIME Minimum Runtime for Parallel Queries

#### QAQQINI Parameter PARALLEL\_DEGREE value \*OPTIMIZE %

Maximum System CPU Limits for Parallel Queries PARALLEL MAX SYSTEM CPU

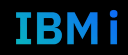

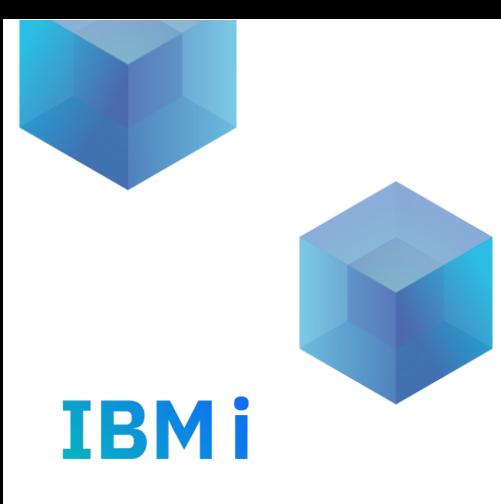

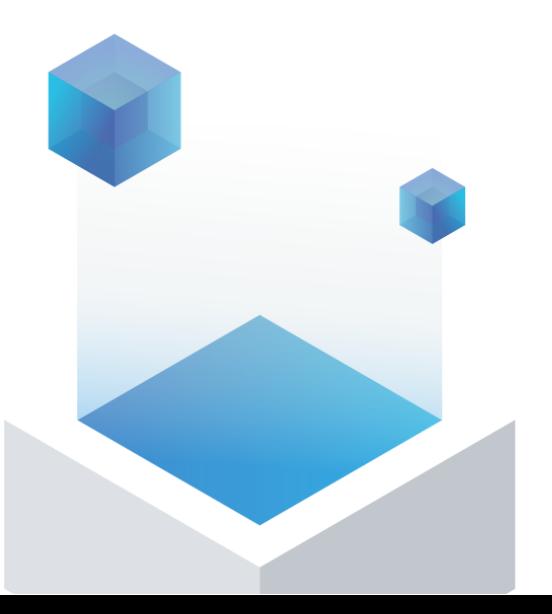

# 2. Les bonnes pratiques

# Dois-je mettre à jour ma partition avec les P

Oui ! Il existe souvent des PTFs qui résolvent les problème performance que vous pouvez rencontrer. Vous devez insta dernières PTF cumulatives et de groupe ainsi que les nivea Technology Refreshes (TR)

IBH

**► IBM i Technology Refreshes** Ø IBM i support : Recommended fixes

#### § **Avoir sa partition à jour**

- IBM i Technology Updates
	- https://www.ibm.com/support/pages/node/1119129
	- IBM i Support : Recommended fixes
		- https://www.ibm.com/support/pages/ibm-i-support-recommended-fixes

#### § **Suivi de l'état de santé de votre partition**

- % CPU, temps de réponse, information I/O, stockage temporaire pour un travail
- Utilisation du système, utilisation des pools de mémoire
- Statistiques des unités de disques
- Commandes standard IBM i : wrkactjob wrksyssts wrkdsksts

#### • **Utiliser la mémoire le + efficacement possible**

- Expert Cache
- Ajuster automatiquement les pools mémoire (QPFRADJ)
- Mettre en mémoire des fichiers pour réduire les I/Os (SETOBJACC)
- Garder en mémoire un objet modifié (KEEPINMEM)

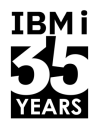

# **IBM Navigator for i**

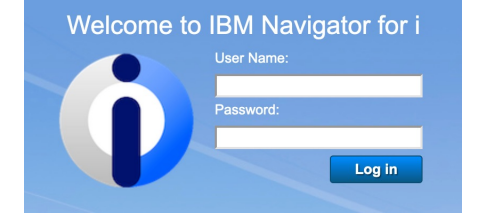

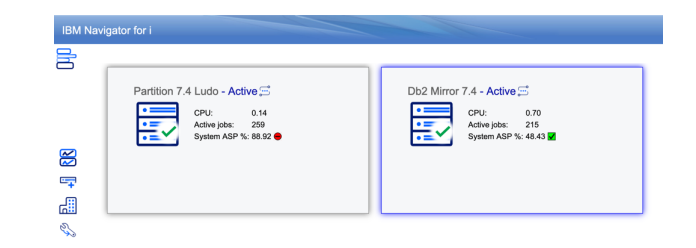

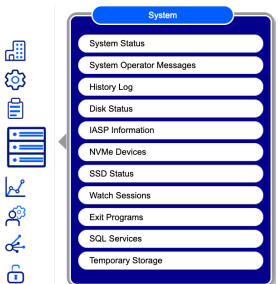

 $\vec{\mathrm{d}}$ 

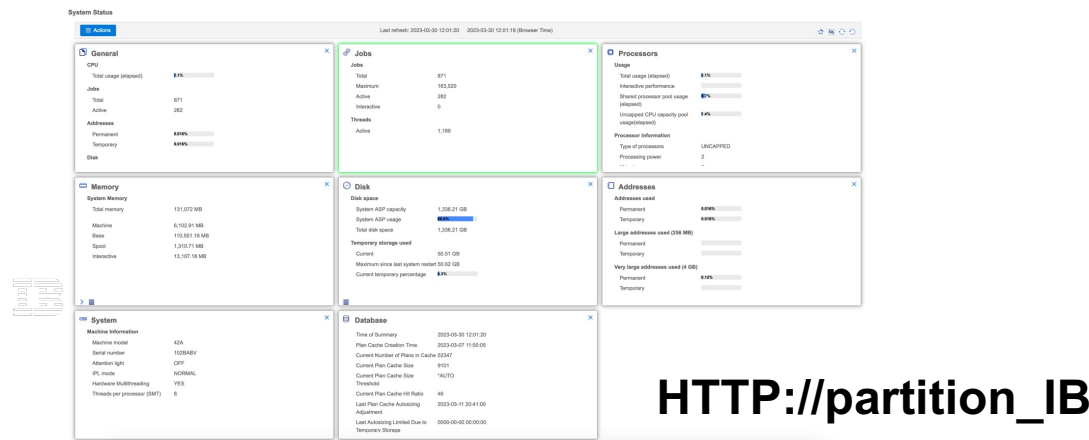

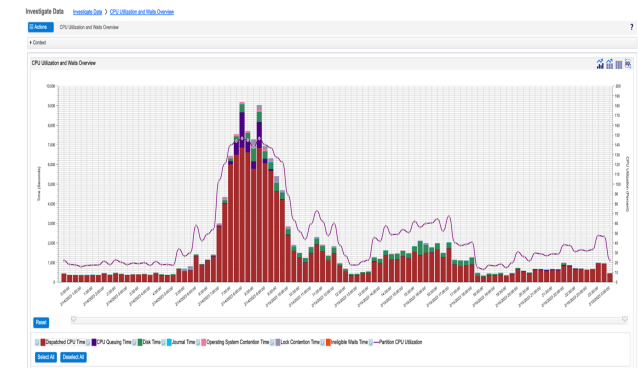

#### **HTTP://partition\_IBMi:2001**

10 **Université IBM i** – 7 novembre 2023

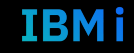

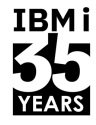

# **IBM i Access Client Solutions ACS**

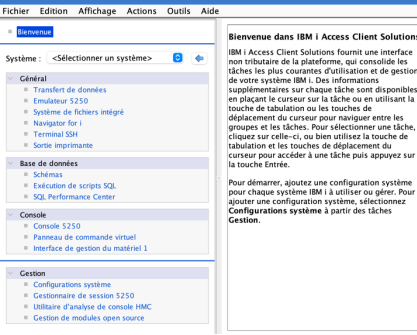

**IBM i Access Client Solutions** 

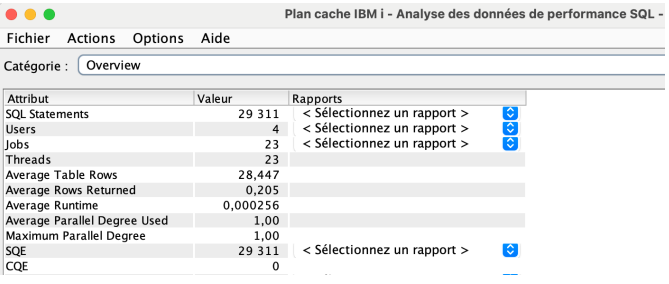

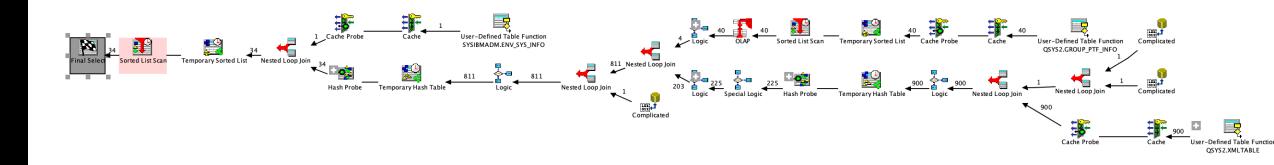

#### \*Untitled  $4 \times$ 1 -- category: TBM i Services 2 -- description: PTF - Group PTF Currency 5 -- Derive the IBM i operating system level and then 6 -- determine the level of currency of PTF Groups g With iLevel(iVersion, iRelease) AS 10 select OS\_VERSION, OS\_RELEASE from sysibmadm.env\_sys\_info 12 SELECT P.\* FROM iLevel, systools.group\_ptf\_currency P WHERE ptf\_group\_release = "R" CONCAT iVersion CONCAT iRelease concat "0" ORDER BY ptf\_group\_level\_available -<br>ptf\_group\_level\_installed DESC;  $21$  - For those that like STRSQL ;-( 23 With iLevel(iVersion, iRelease) AS 25 select OS\_VERSION, OS\_RELEASE from sysibmadm.env\_sys\_info 27 SELECT VARCHAR(GRP\_CRNCY, 26) AS "GRPCUR" GRP\_ID, VARCHAR(GRP\_TITLE, 40) AS "NAME", GRP\_LVL, GRP\_IBMLVL, GRP\_LSTUPD, GRP\_RLS, GRP\_SYSSTS

Fichier Edition Recherche Affichage Connexion Exécution Explication Moniteur Editor Outils Aide

God God God I call

**白台·日语· 太南日 | 34 34 34 15 | 野野野 | わたまの** 

 $9<sup>1</sup>$ 

 $\overline{11}$ )

 $13$ 

 $\overline{14}$ 

 $18$ 

 $22$ 

 $24<sup>1</sup>$ 

 $26)$ 

 $28$ 

79

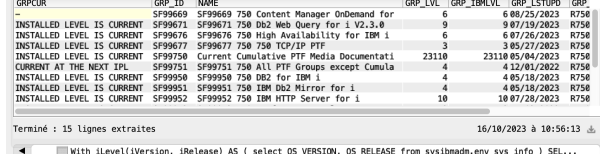

11 **Université IBM i** – 7 novembre 2023

 $- - -$ 

**IBM i Access Client Solutions** 

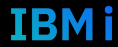

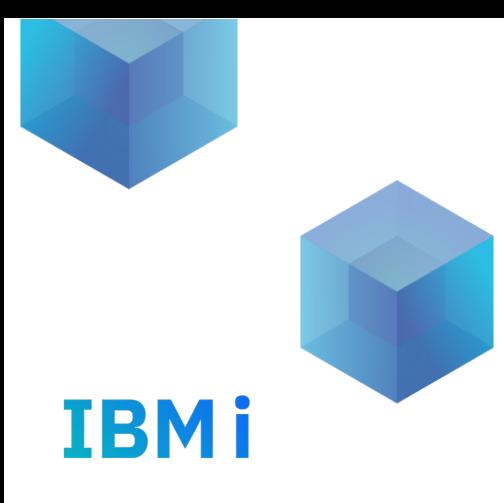

# 3. Ajout d'un CPU ?

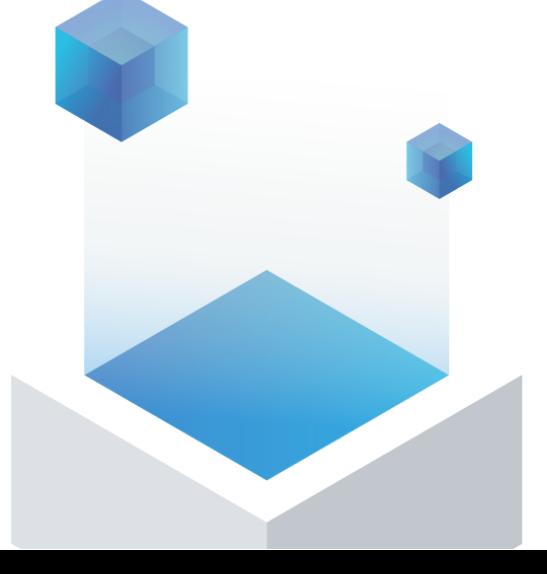

Utilisation du processeur

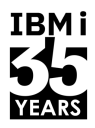

# Plus on rajoute de la CPU à la partition, plus mon job ira vite ?

TRE S

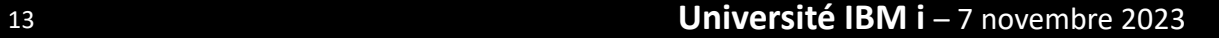

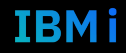

Utilisation du processeur

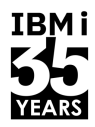

# Plus on rajoute de la CPU à la partition, plus mon job ira vite ?

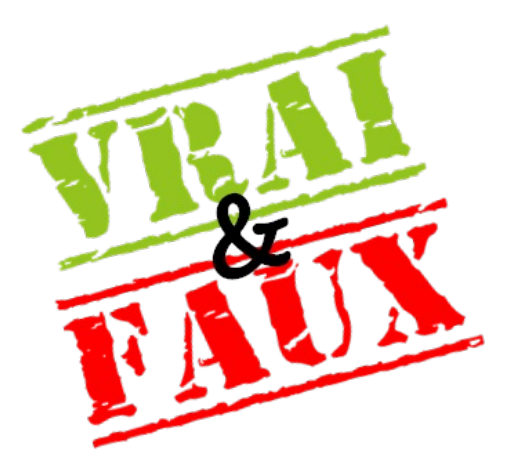

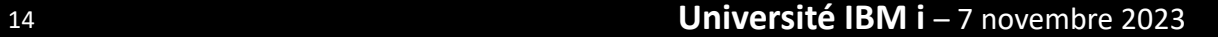

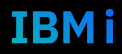

## Utilisation du processeur

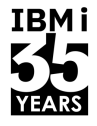

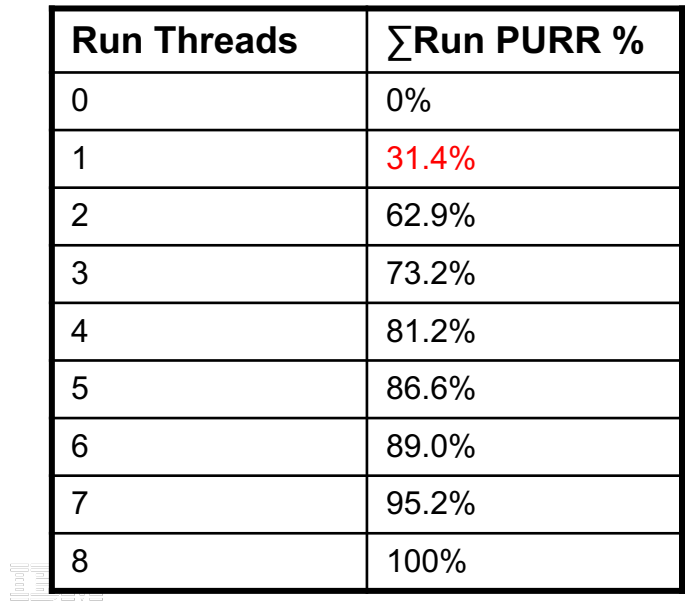

#### SMT8 on Power 9 SMT8 on Power 10

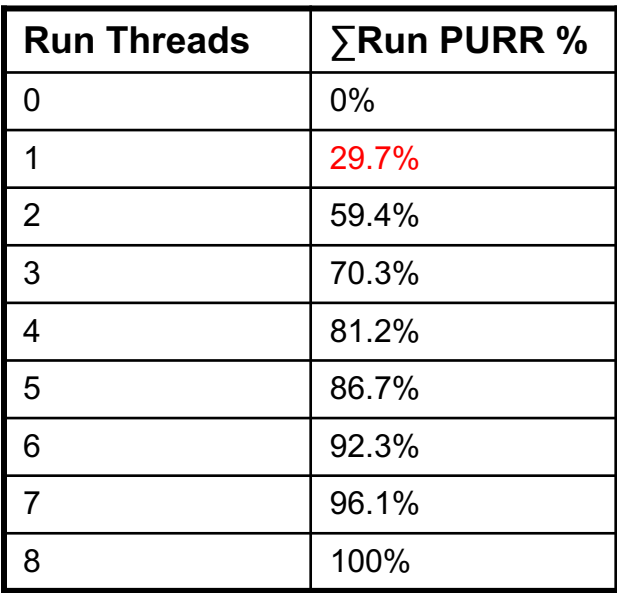

Processor Utilization Resource register (PURR) and Scalable Processor Utilization Resource register (SPURR) based CPU utilization metrics on Linux on IBM Power® logical partition (LPAR).

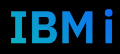

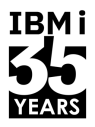

Avoir 20 VP avec 1 EC dans une partition IBM i limitera un travail à un seul thread à une utilisation maximale de 31,7% du CPU sur un système Power 9 avec SMT8. Sur Power 10, ce taux est de 29,7 %.

L'utilisation maximale de l'unité centrale de la partition est de 20 \* 100 % = 2000 %. Une utilisation élevée du CPU n'est pas toujours synonyme de débit élevé.

> Max thread CPU utilisation avec 20 VPs:  $31.4/20 = 1.57\%$  $29.7/20 = 1.49\%$

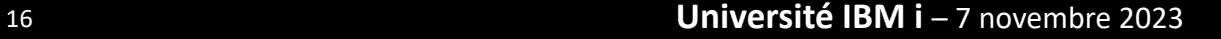

### La CPU

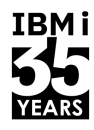

TRM i

L'ajout d'un CPU (unité centrale de traitement) à un système IBM i n'est pas toujours la solution magique pour résoudre les problèmes de performance. Voici 2 raisons pour lesquelles l'ajout d'un CPU peut ne pas résoudre ces problèmes.

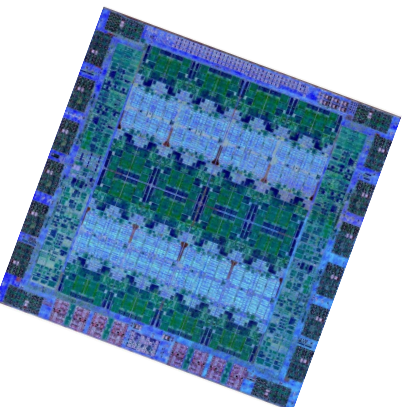

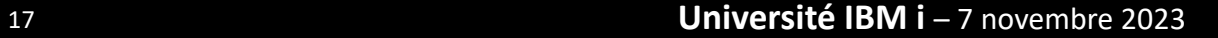

### La CPU

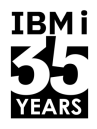

- Ø **Bottleneck ailleurs** : Les problèmes de performance ne sont pas toujours liés directement à la puissance de calcul du CPU. Ils peuvent être dus à des goulets d'étranglement ailleurs, tels que la mémoire, le stockage, la mise en réseau, ou des limitations logicielles. Si l'origine du goulot d'étranglement réside ailleurs, ajouter un CPU ne résoudra pas le problème de manière efficace.
- Ø **Programmation inefficace** : Si les applications ne sont pas correctement optimisées pour tirer parti de plusieurs cœurs de CPU, l'ajout d'un CPU supplémentaire peut ne pas améliorer significativement les performances. Une programmation inefficace peut signifier que le système ne parvient pas à répartir la charge de manière équilibrée entre les CPU existants, et l'ajout d'un autre CPU ne résoudra **Rit** pas ce problème.

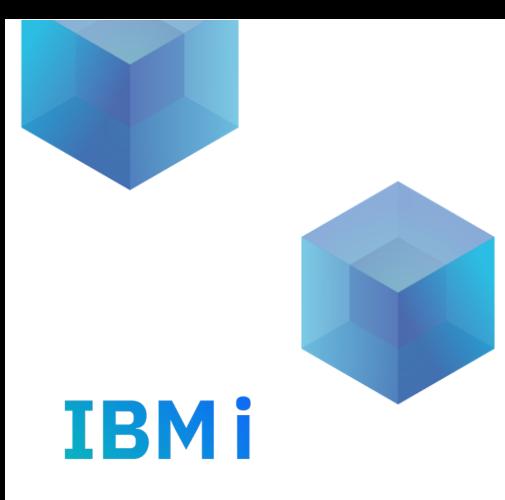

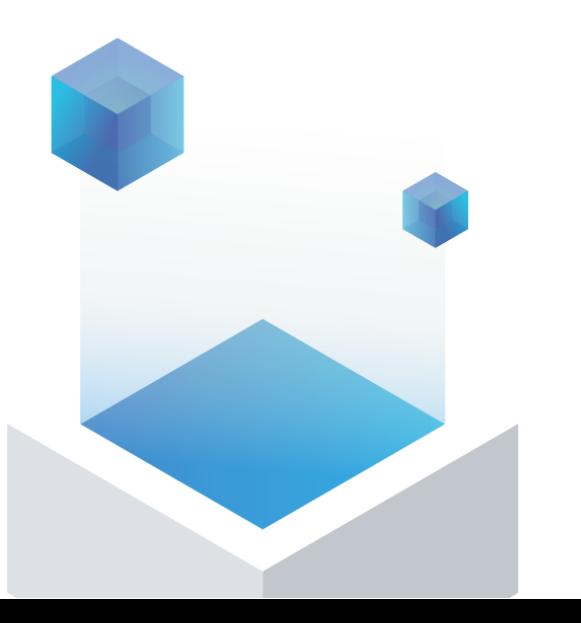

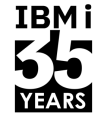

IBMi

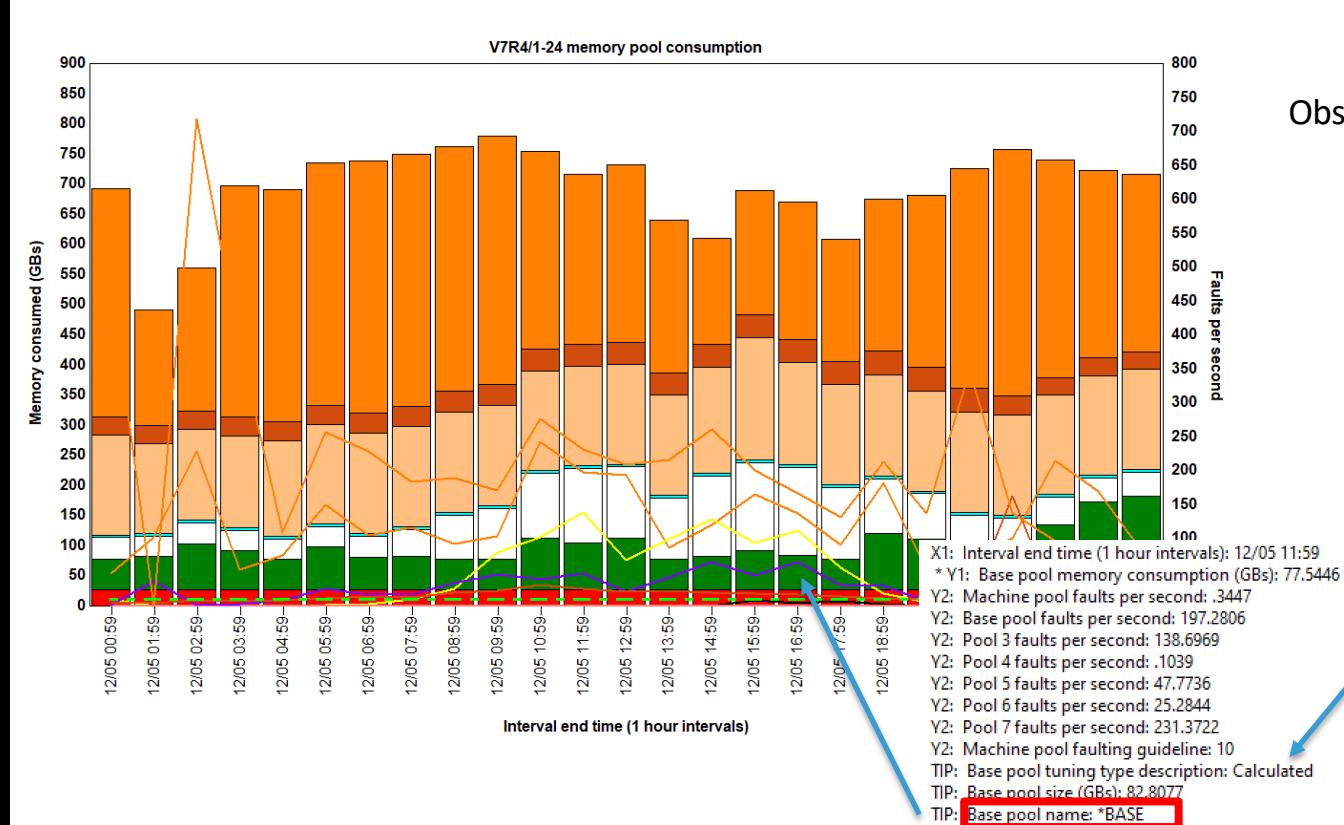

#### Observer la taille des pools mémoire

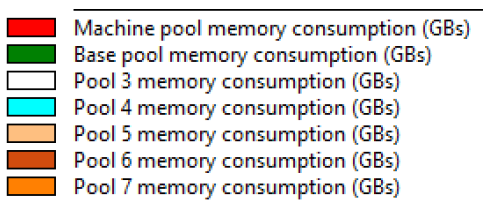

Vérifier si le pool est en mode expert cache Calculated : expert cache actif Fixed : expert cache non actif

Comment dois-je configurer les pools de mémoire de ma partition ?

Chaque partition est différente, mais voici quelques directives générales

- $\triangleright$  Activez Expert Cache sur la plupart des pools d'utilisateurs (\*CALC).
- Ø Ajoutez de la mémoire au pool machine si le taux d'erreurs de ce pool est supérieur à 10 erreurs par seconde
- $\triangleright$  Fixez le niveau d'activité maximal à un niveau suffisamment élevé pour éviter les transitions vers l'inéligibilité (Wait et Active Inelegible).

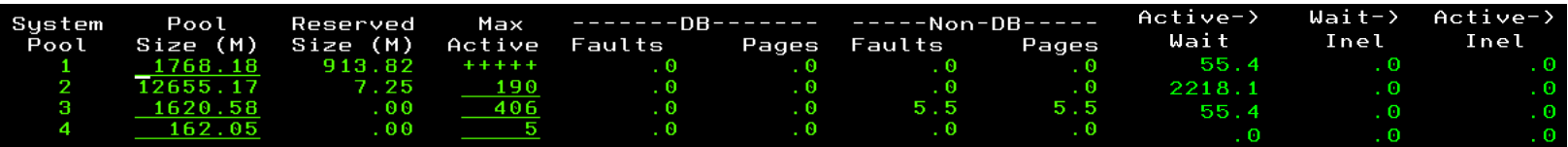

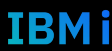

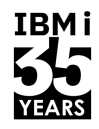

#### Dois-je activer l'adjustement de performance (QPFRADJ) ?

La plupart des clients peuvent bénéficier de l'utilisation de l'ajustement des performances. Le rapport d'expérience suivant est d'expérience suivant est utile pour comprendre QPFRADJ : Performance Adjuster.

Veillez à configurer correctement les paramètres du pool partagé afin de limiter la taille (et le volume) de chaque pool de mémoire.

Si vous avez choisi de ne pas utiliser QPFRADJ, assurez-vous que le niveau d'activité maximal est suffisamment élevé pour éviter les transitions vers l'inéligibilité.

Les applications Java et Open Source font l'objet de considérations particulières en ce qui concerne QPFRADJ. Tout est question du nombre de HEAPs de toutes les JVMs.

#### Comment puis-je savoir ce qui se trouve dans les pools mémoire ?

La commande DMPMEMINF (Dump Main Memory Information )peut fournir cette information.

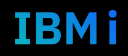

## Mémoire : Page faults

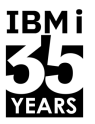

Il existe plusieurs idées reçues courantes sur les page faults (fautes de page) en IBM i, mais il est important de dissiper ces idées fausses pour une meilleure compréhension de ce phénomène. Voici quelques-unes de ces idées reçues

- Ø**Plus de mémoire équivaut à zéro page faults**
- Ø**Toutes les page faults sont mauvaises**
- Ø**La mémoire virtuelle est mauvaise pour les performances**
- Ø**Les page faults sont toujours le signe d'un problème**
- Ø**Les page faults ne sont préjudiciables que pour les applications en cours d'exécution**
- Ø**Les page faults sont uniquement causés par le manque de mémoire**

Réduire toutes les page faults est la priorité absolue : L'objectif n'est pas nécessairement de réduire toutes les page faults à zéro, mais plutôt de les gérer efficacement. Certaines page faults sont inévitables, et le but est d'optimiser les performances globales du système.

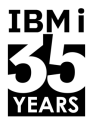

#### Quelles sont les "directives relatives aux défauts de page de mémoire" ?

Compte tenu de la grande variété d'applications qui tournent aujourd'hui sur IBM i, il n'est pas possible d'élaborer des lignes directrices qui répondent à tous les cas de figure, qui satisferaient tous les scénarios. C'est pourquoi IBM ne publie plus de directives générales sur les défauts de page pour les pools d'utilisateurs.

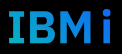

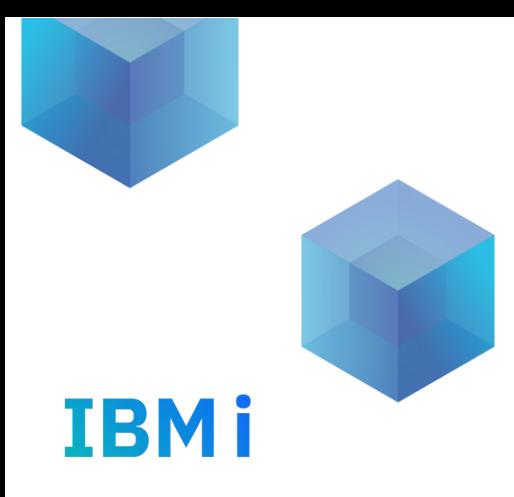

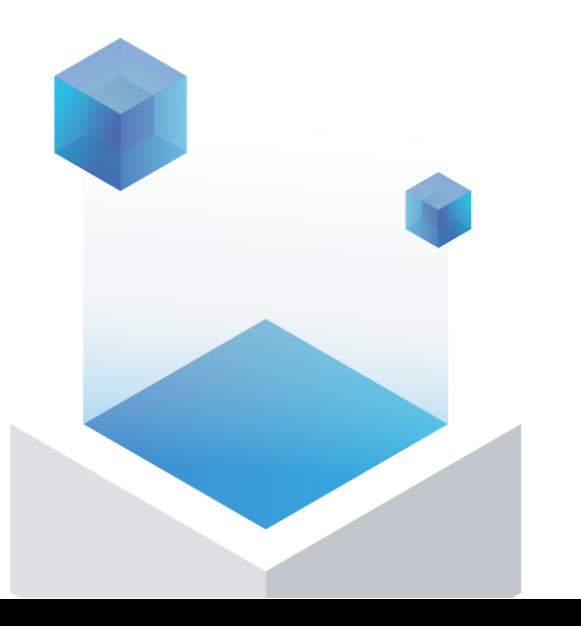

# 5. Les disques

## Disques externes ou internes

#### **Stockage Externe :**

**1.Extensibilité** : Les solutions de stockage externe sont souvent plus extensibles que le stockage interne. Vous pouvez ajouter de nouveaux disques ou boîtiers de stockage plus facilement pour répondre à la croissance de votre entreprise.

**2.Redondance** : Les solutions de stockage externe sont généralement plus faciles à configurer avec une redondance élevée pour garantir la disponibilité des données en cas de panne matérielle. **3.Gestion centralisée** : Le stockage externe permet une gestion centralisée, ce qui simplifie la gestion

des données et des ressources de stockage sur l'ensemble du réseau.

**4.Performances** : Les systèmes de stockage externes peuvent offrir de meilleures performances, notamment en termes de débit, de latence et de tolérance aux pannes.

#### **Stockage Interne :**

**1.Coût initial** : Le stockage interne peut être moins coûteux à l'achat initial car il ne nécessite pas d'investissement dans des équipements de stockage externes.

**2.Performance locale** : Si vos besoins de stockage sont limités et que la performance locale est essentielle, le stockage interne peut offrir une latence plus faible que le stockage externe.

**3.Simplicité** : Le stockage interne est souvent plus simple à mettre en place et à gérer, car il ne nécessite pas de composants externes.

**4.Besoins spécifiques** : Pour certaines charges de travail très spécifiques, telles que les applications nécessitant un accès direct aux disques, le stockage interne peut être préférable.

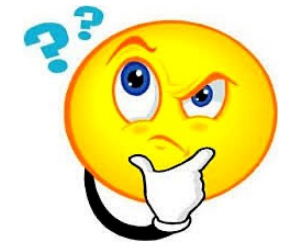

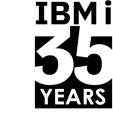

### Les disques

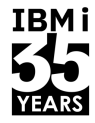

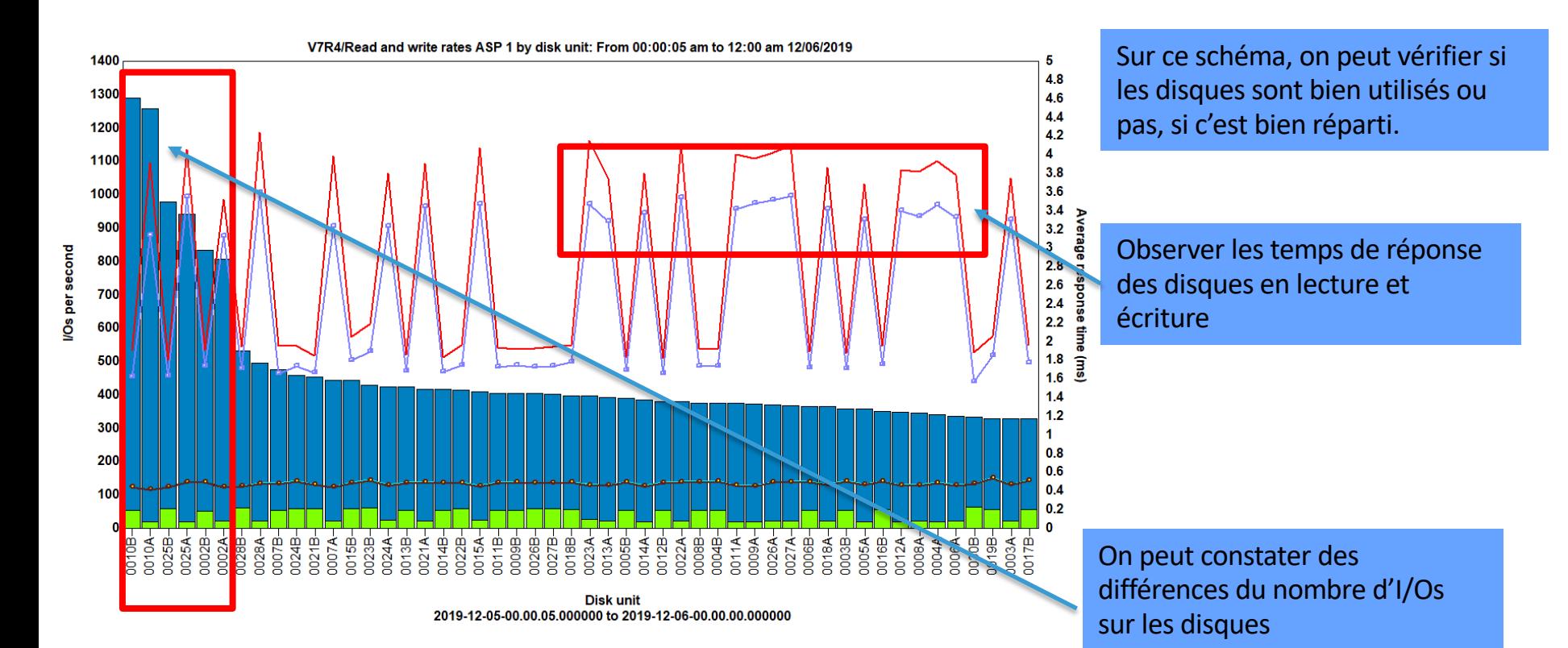

27 **Université IBM i** – 7 novembre 2023

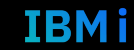

## Les disques

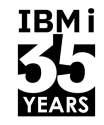

Quels sont les changements de configuration du stockage qui peuvent nuire aux performances ?

- Ø Mélanger les tailles de disques dans le même ASP.
- Ø Avoir des IOA avec plus d'unités que d'autres IOA.
- Ø Le maintien de la cohérence de la taille des disques permet de conserver des performances constantes.
- Ø Ajouter de nouveaux disques à un ASP sans utiliser l'option "Add and Balance".
- Ø La réduction du nombre de disques lors de la migration vers une nouvelle solution de stockage.
- Ø Mise en œuvre d'une solution de réplication à haute disponibilité sans un lien correctement dimensionné entre les sous-systèmes de stockage source et cible.
- Ø L'utilisation de VIOS pour le stockage offre des capacités fonctionnelles supplémentaires mais peut entraîner des performances plus lentes que les options de stockage dédiées.

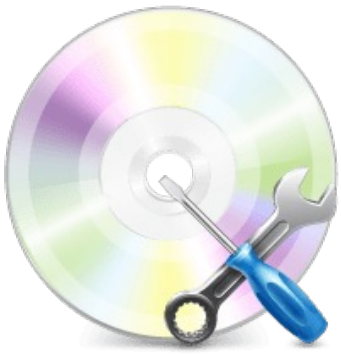

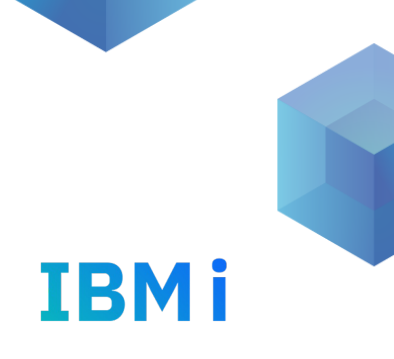

# 6. Travaux plus rapide de P9 vers P10 ?

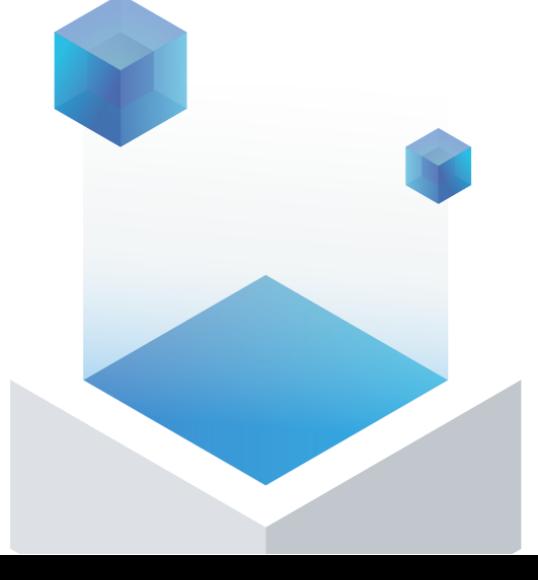

## P9 vers P10

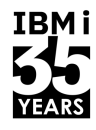

- Ø Parfois, nous recevons des plaintes selon lesquelles la mise à niveau vers Power9 ou Power10 ne donne pas les performances attendues.
- $\triangleright$  Parfois, les mises à niveau et les attentes ne sont pas alignées.
- $\triangleright$  Il arrive que les données de performance n'aient pas été analysées avant les mises à niveau, de sorte que les avantages sont simplement supposés.

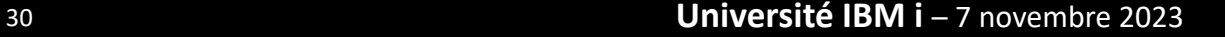

## P9 vers P10

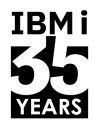

- $\triangleright$  L'apprentissage consiste souvent à suggérer d'exécuter plusieurs tâches en même temps.
- $\triangleright$  Si ce n'est pas déjà le cas, il faut l'envisager, afin que les applications puissent s'adapter à une charge de travail plus importante.
- Ø Le débit sur Power10 est plus élevé que sur Power9 et Power9 est à nouveau plus élevé que Power8.

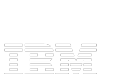

 $\triangleright$  Un seul thread ne montre pas de grande différence de performance lorsqu'il s'agit uniquement du CPU.

## P9 vers P10

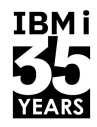

- $\triangleright$  Identifier et supprimer les goulets d'étranglement
- $\triangleright$  conception de l'application
- Ø Manque de ressources (ajout de matériel)
- $\triangleright$  Optimisation de l'application
- $\triangleright$  Multi-thread / multi-job
- $\triangleright$  Lectures bloquées (accès à un ensemble de données à la fois plutôt qu'à un enregistrement à la fois)
- $\triangleright$  Suppression de DLYJOB
- Ø Utiliser Db2 SMP

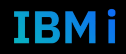

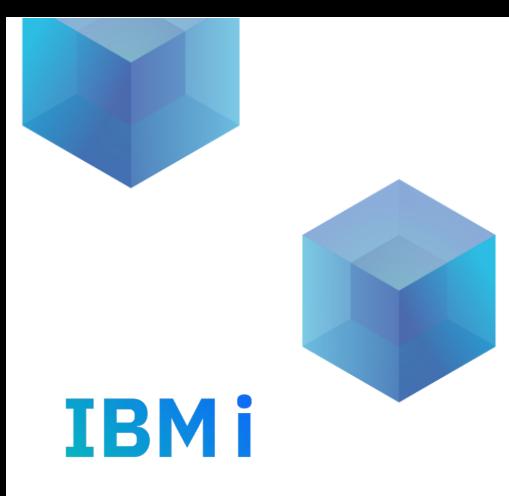

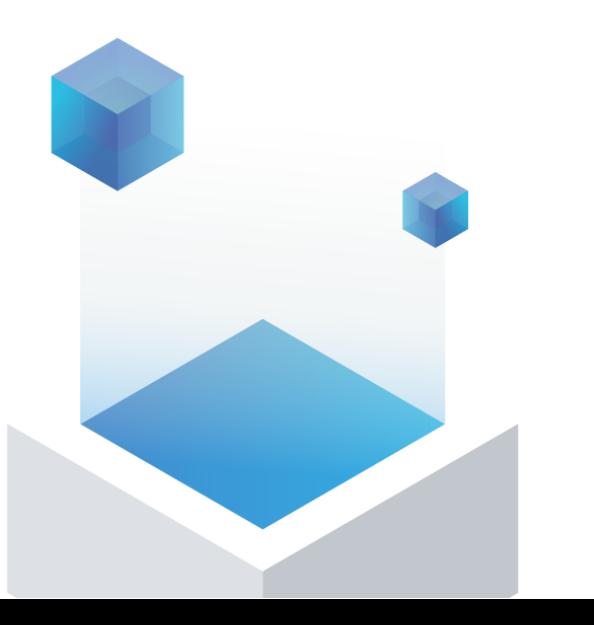

# 7. Les index

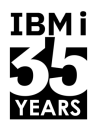

- Ø La base de données est extrêmement efficace en calculant et en utilisant le meilleur plan.
- $\triangleright$  Il est possible d'accéder aux données de manière asynchrone, en dépensant simplement l'unité centrale lors de l'exécution de certaines lourdes
- Ø Les index peuvent être utilisés pour réduire la charge d'E/S et l'utilisation de l'unité centrale, ce qui accélère l'exécution des requêtes.
- $\triangleright$  Il est important de disposer de suffisamment de mémoire.

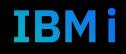

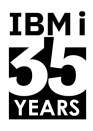

- $\triangleright$  Les problèmes SQL les plus courants sont des gains de performance faciles à réaliser
- $\triangleright$  Les instantanés de Plan Cache et ACS permettent une analyse puissante des requêtes.
- Ø Les conseils en matière d'index et les MTI sont vos amis, mais réfléchissez bien à leurs remplacements permanents.
- $\triangleright$  Le SMP peut porter vos performances à de nouveaux sommets, mais il doit être appliqué de manière sélective.

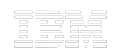

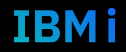

### SQL Plan Cache

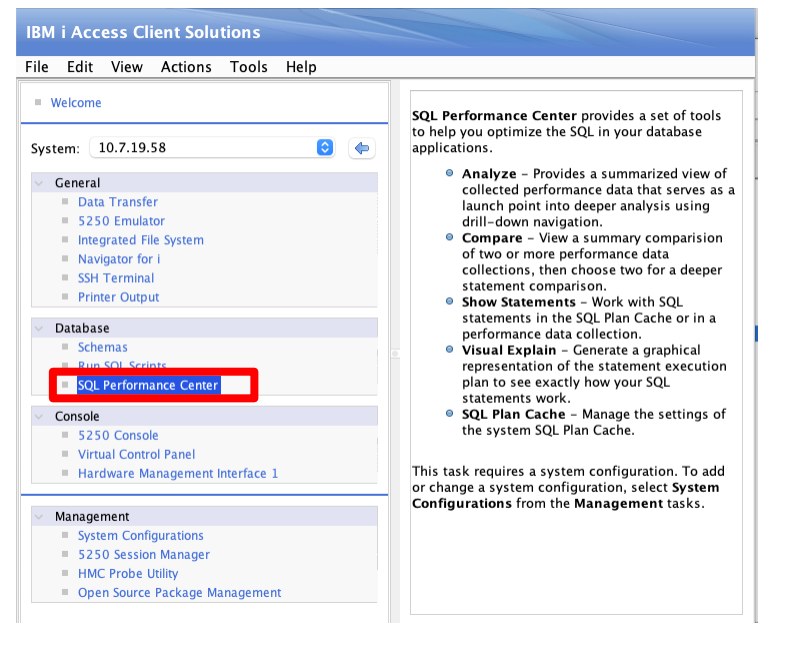

CALL QSYS2.DUMP\_PLAN\_CACHE ('biblio','nom\_snap')

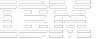

 $\bullet$ Database: Menard74 <mark>神</mark> Plan Cache | ■ Performance Monitors | 18 Plan Cache Snapshots | Plan Cache Event Monitors  $\sqrt{7}$ Menard74 > Plan Cache Snapshots  $\mathcal{R}_{\mathcal{A}}$  $\mathbb{R}^d$ Da Schema Table Created By Cre Name **LUDOPLAN QSECOFR**  $02$ SNAP1 QSECOFR 24 QZG0000020 **QSECOFR** 18 OMGPCSNAP1 **OSECOFR** 07 QMGPCSNAP1 **QSECOFR** 04 TOP20RUNT **QSECOFR** 16 TOP20RUNT **QSECOFR**  $13$ QMGPCSNAP1 **QSECOFR** 13 OMGPCSNAP1 **QSECOFR** 16 TOP20RUNT **QSECOFR**  $1\,1$ TOP20RUNT **QSECOFR**  $11\,$ 

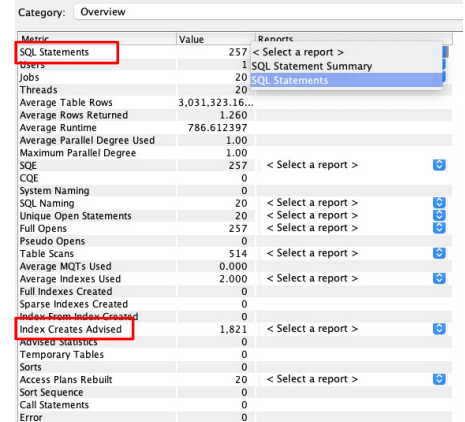

**IBMi** 

**IBMi** 

#### SQL Plan Cache

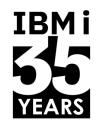

**IBMi** 

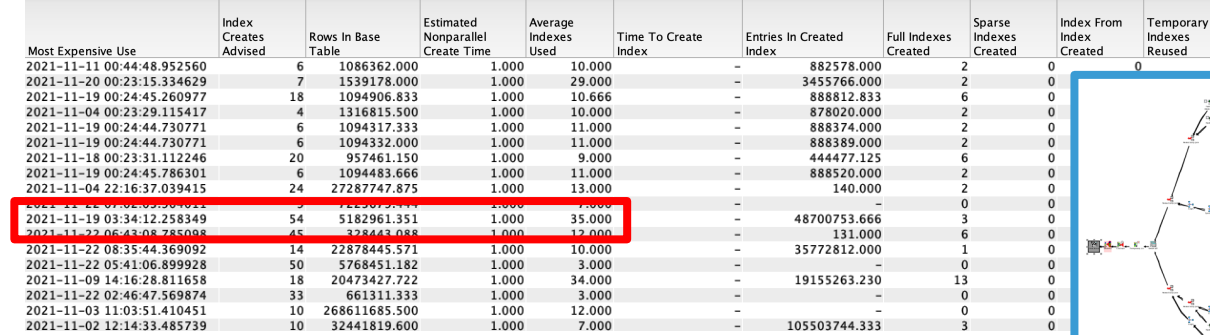

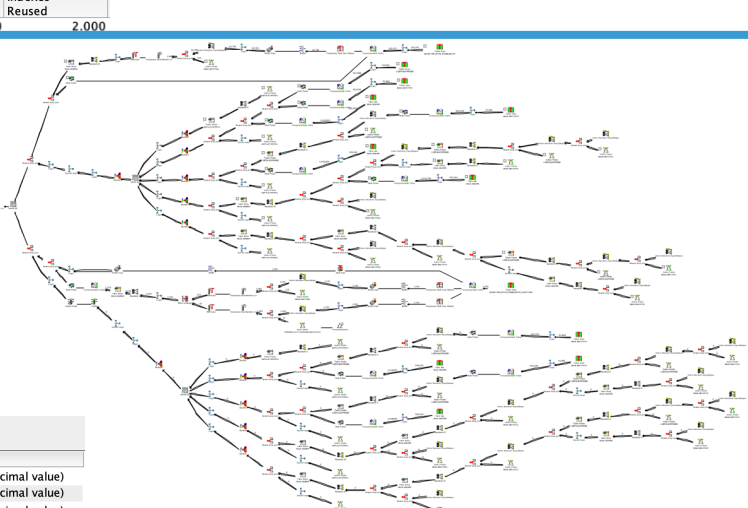

#### Requête SQL

#### The following indexes were advised:

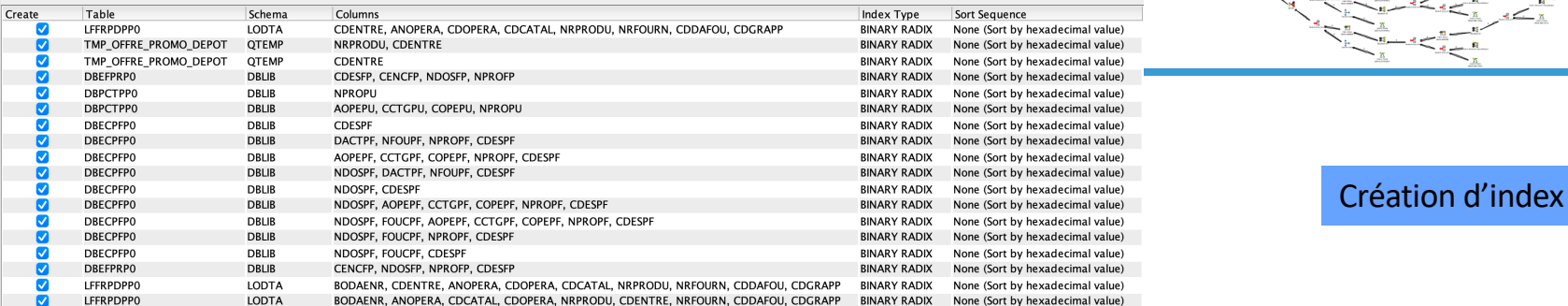

37 **Université IBM i** – 7 novembre 2023

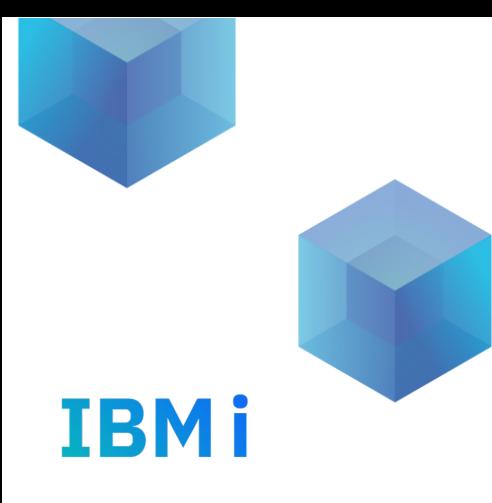

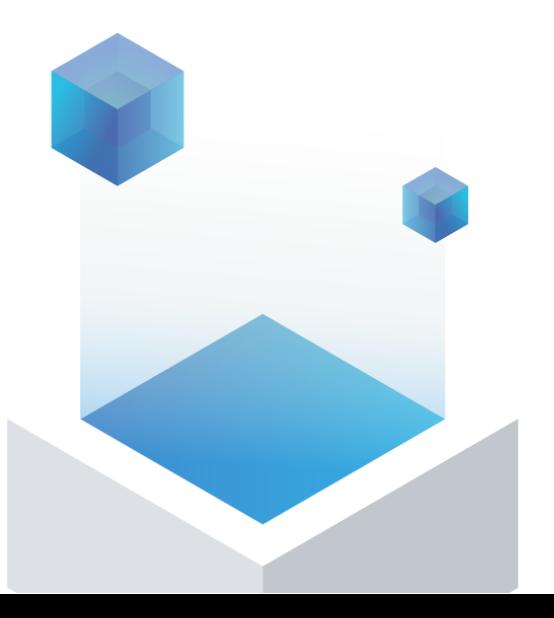

# 8. Les fameux Full Opens

## Les Full opens

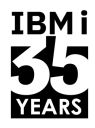

- Ø Les full opens sont l'une des causes les plus courantes de l'impossibilité de passer à l'échelle supérieure.
- Ø Les full opens doit avoir lieu avant que nous puissions accéder aux données de la base de données.
- Ø Une partie des full opens consiste à créer un ODP (Open Data Path). Ce processus permet d'effectuer plusieurs opérations importantes, comme la validation de l'autorisation d'accès aux données.
- Ø L'alternative à un full open est de garder le chemin de données ouvert et d'éviter d'avoir à recréer l'ODP.
- Ø L'utilisation de SETLR dans les programmes RPG est une cause fréquente des full opens.
- Ø L'accès SQL et les ODP créés sont généralement plus complexes et plus intelligents qu'un ODP créé à partir d'un accès natif.
- Ø On observe souvent qu'un travail peut générer jusqu'à 2 000 à 4 000 ouvertures complètes par seconde
- Ø La meilleure pratique consiste à réécrire un peu les programmes autour de la lecture des données afin de pouvoir réutiliser les ODP.

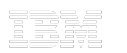

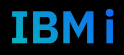

#### Les Full opens

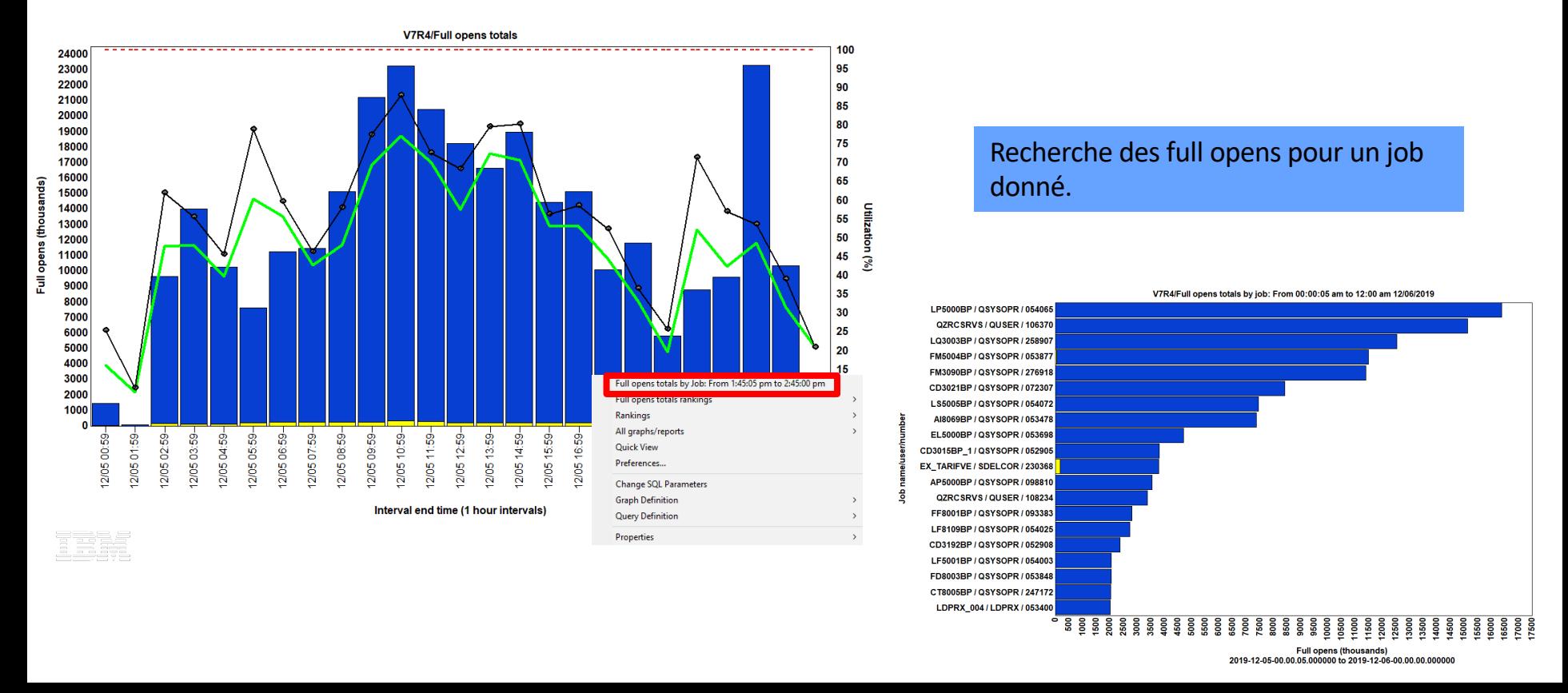

40 **Université IBM i** – 7 novembre 2023

IBM i

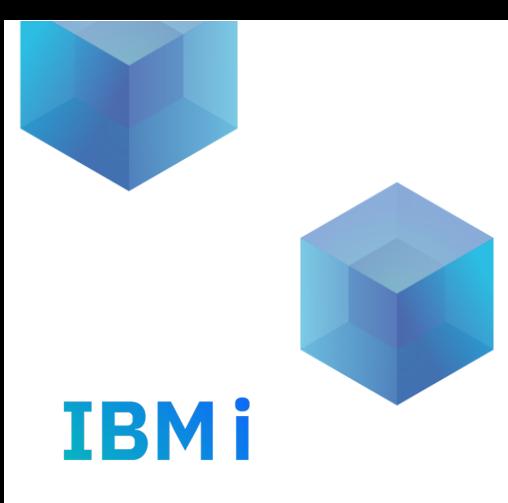

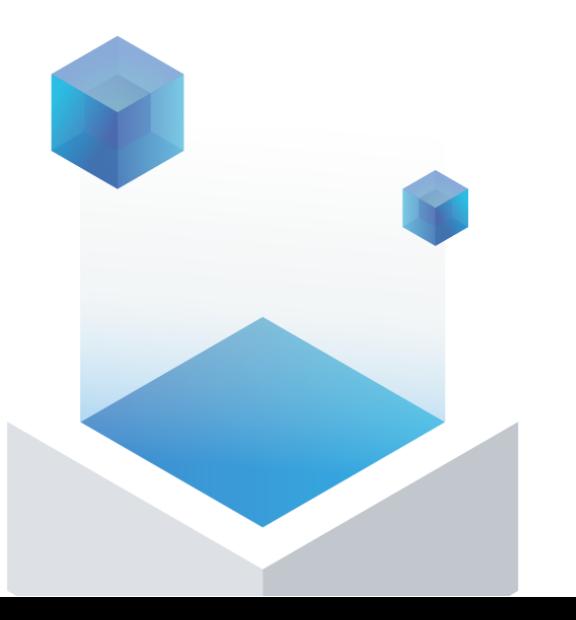

# 9. NVMe ou pas ?

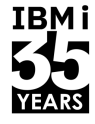

#### Tests NVMe sur un S1024 48 cores 2Tb de mémoire

Fichier d'écriture (**WF**) :

Programmes RPG qui écrivent dans 24 fichiers en même temps, 70 millions d'enregistrements dans chaque fichier en 24 jobs. L'enregistrement dans chaque fichier est de 75 caractères décimaux condensés. OVRDBF avec FRCRATIO(1000 ) est utilisé pour chaque fichier.

Readfile (**RF**) : Programmes RPG qui lisent séquentiellement les fichiers contenant 70 millions d'enregistrements qui ont été écrits avec WF en 24 jobs. Chaque fichier est lu 16 fois. OVRDBF avec SEQONLY(\*YES 2000) est utilisé pour chaque fichier.

#### IBMi test

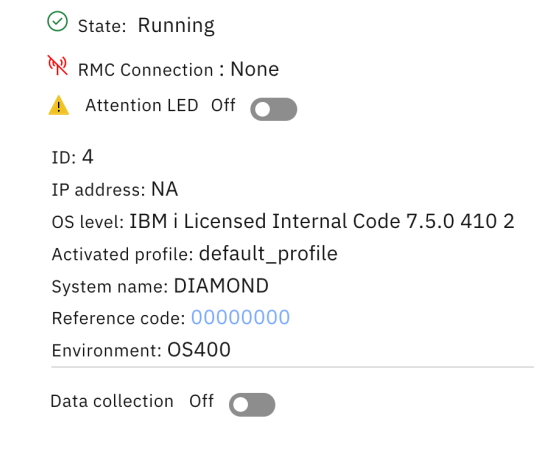

#### **Processors**

**Type: Dedicated** Allocated: 32

#### Memory

Allocated: 1024.000GB

# NVMe 32 namespaces de 200 GB sur 2 NVMe

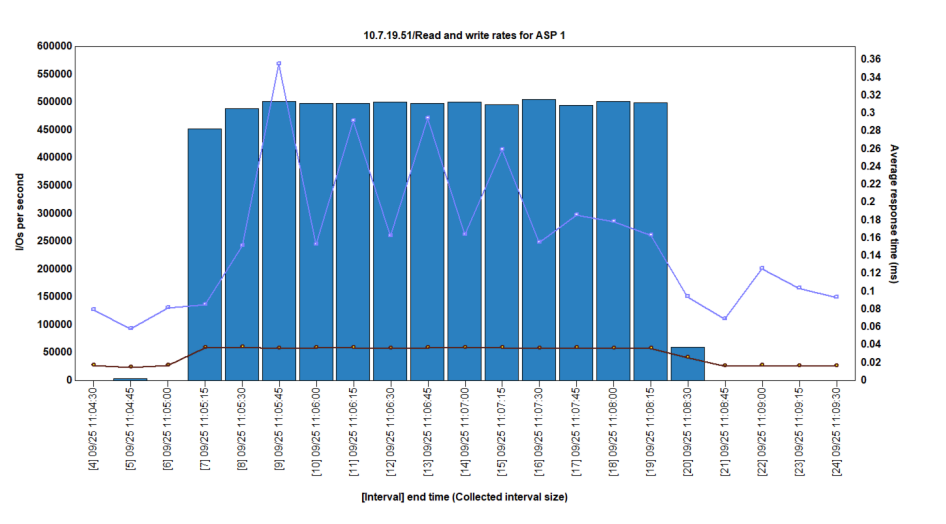

Temps de réponse AVG Read 0,1629 ms 76021 I/Os max Disk busy : 34,37%

#### Temps de réponse AVG Write 0,0357 ms

504544 I/Os max Disk busy : 42,74%

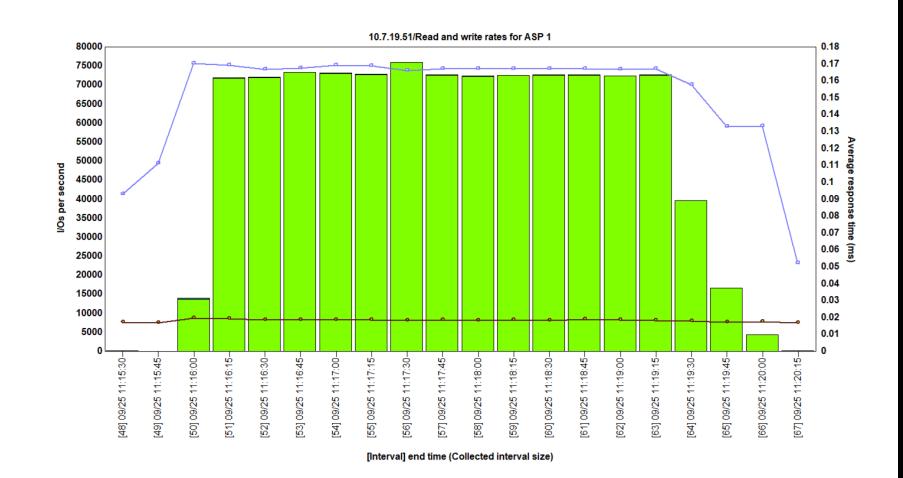

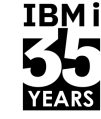

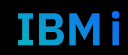

#### 32 namespaces de 200 GB sur 8 NVMe

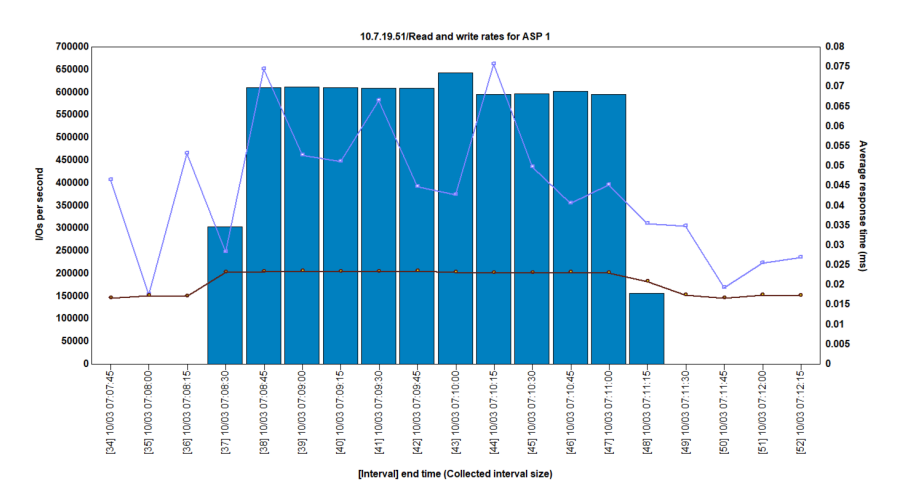

Temps de réponse AVG Read 0,1230 ms

> 77741 I/Os max Disk busy : 13,86%

Temps de réponse AVG Write 0,0230 ms

643437 I/Os max

Disk busy : 20,51%

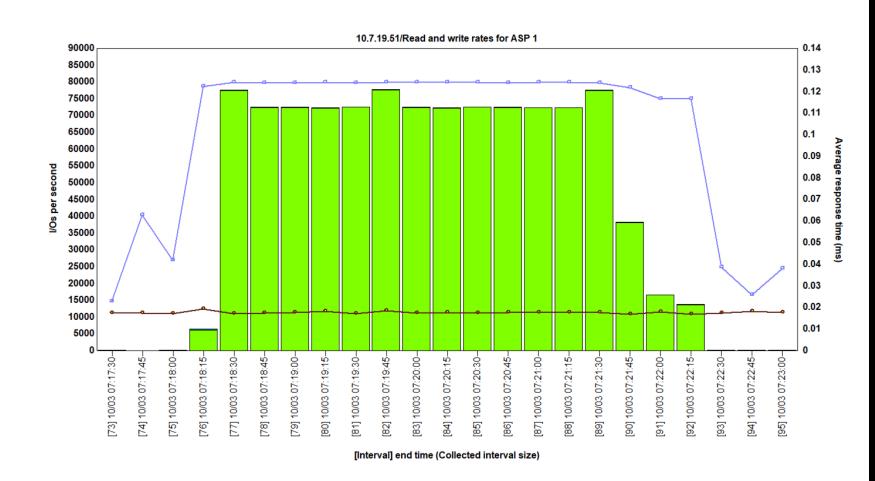

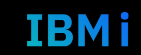

**IBMi** 

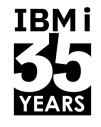

### 32 namespaces de 200 GB : 2 versus 8 NVMe

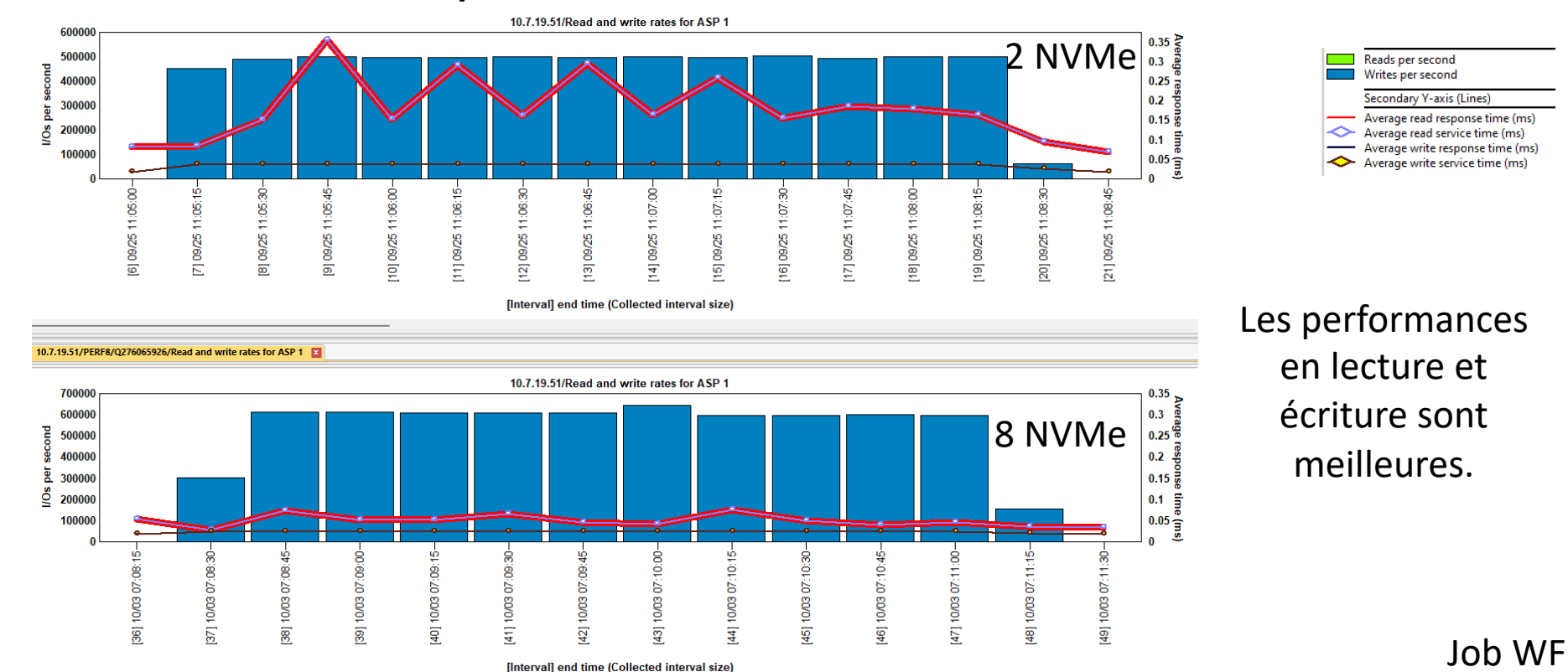

45 **Université IBM i** – 7 novembre 2023

IBM i

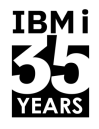

#### 32 namespaces de 200 GB : 2 versus 8 NVMe

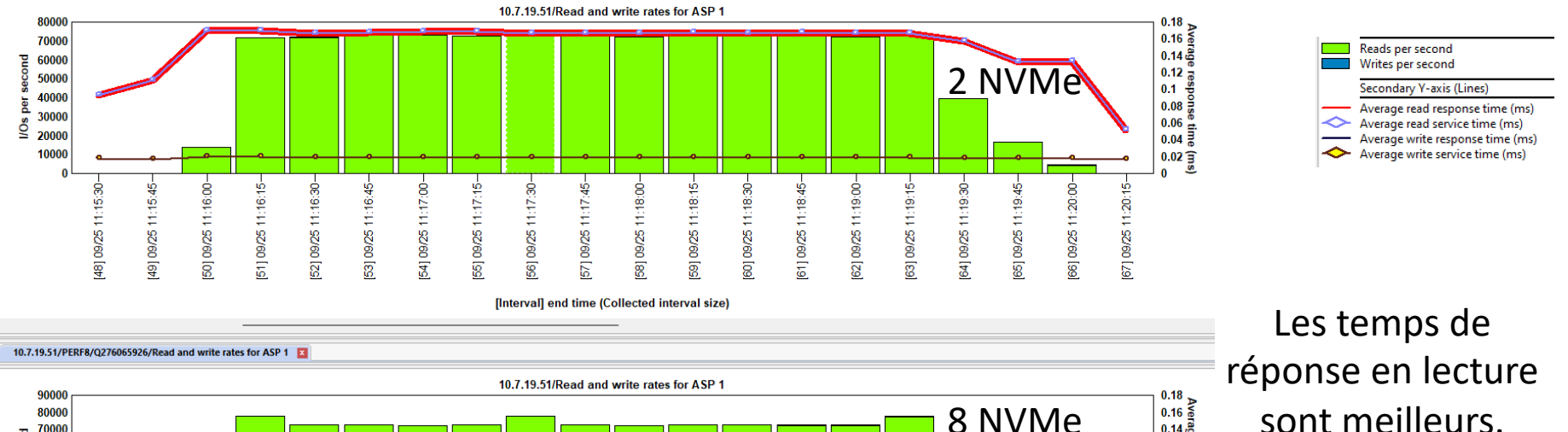

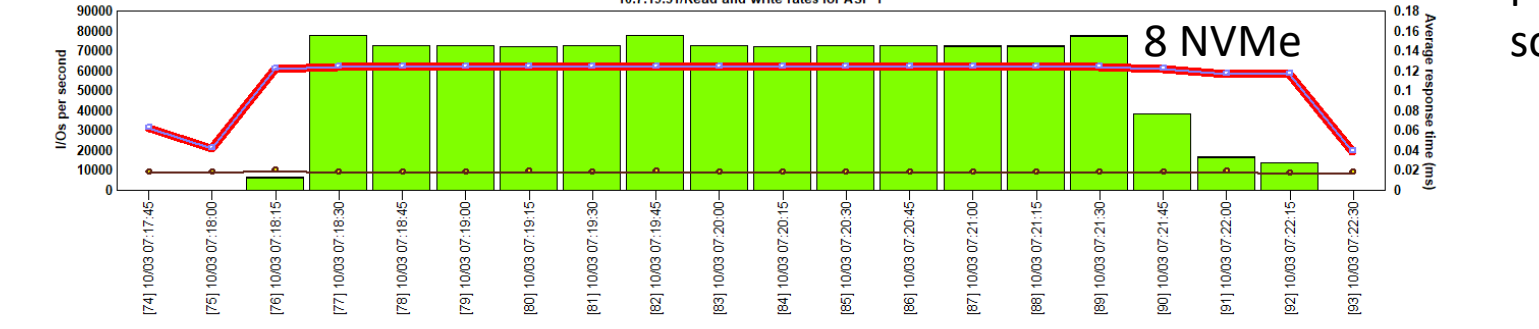

[Interval] end time (Collected interval size)

Job RF

IBM i

46 **Université IBM i** – 7 novembre 2023

#### 64 namespaces de 100 GB sur 8 NVMe

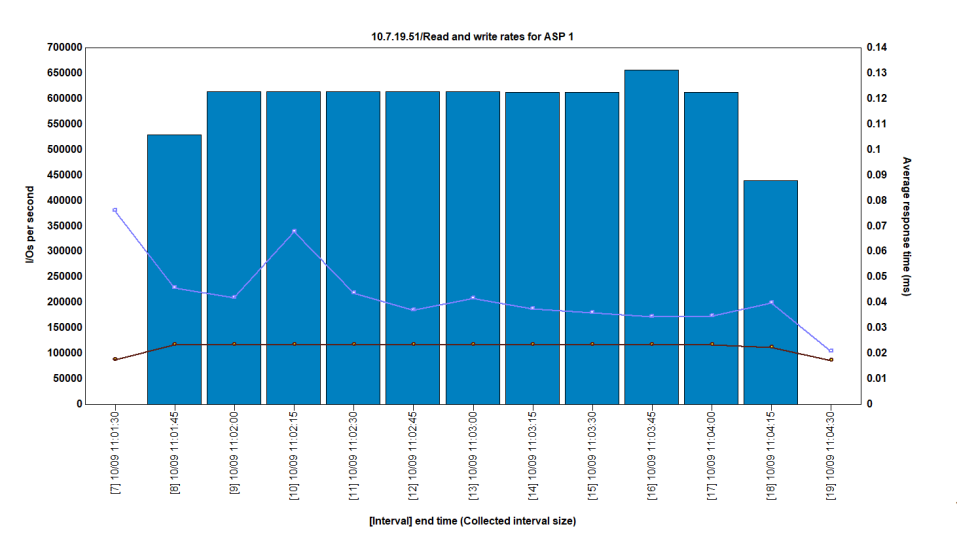

Temps de réponse AVG Read 0,01221 ms 78235 I/Os max

Disk busy : 7,035%

Temps de réponse AVG Write 0,0232 ms

655964 I/Os max

Disk busy : 10,83%

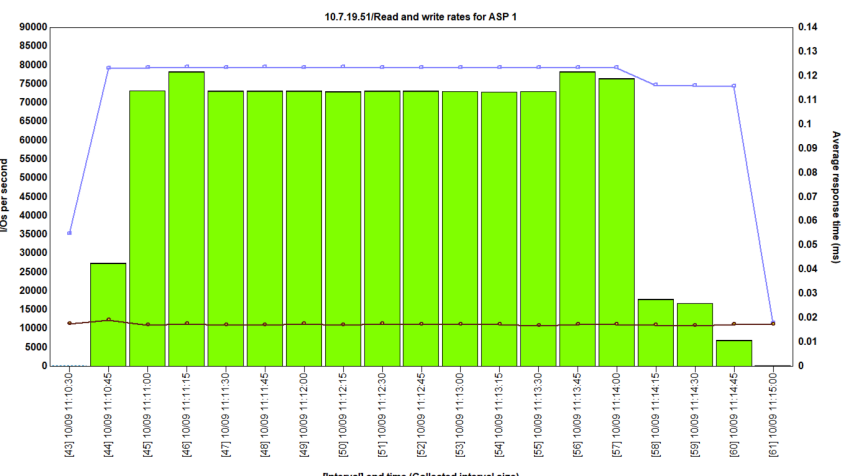

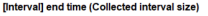

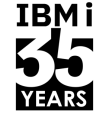

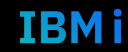

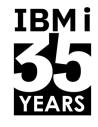

## 8 NVMe: 32 versus 64 namespaces

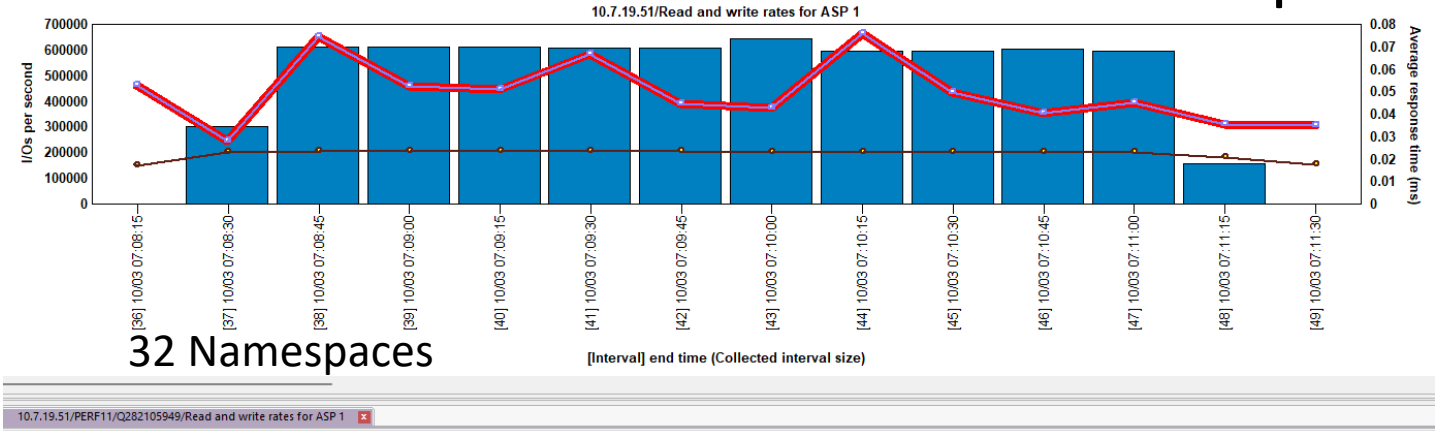

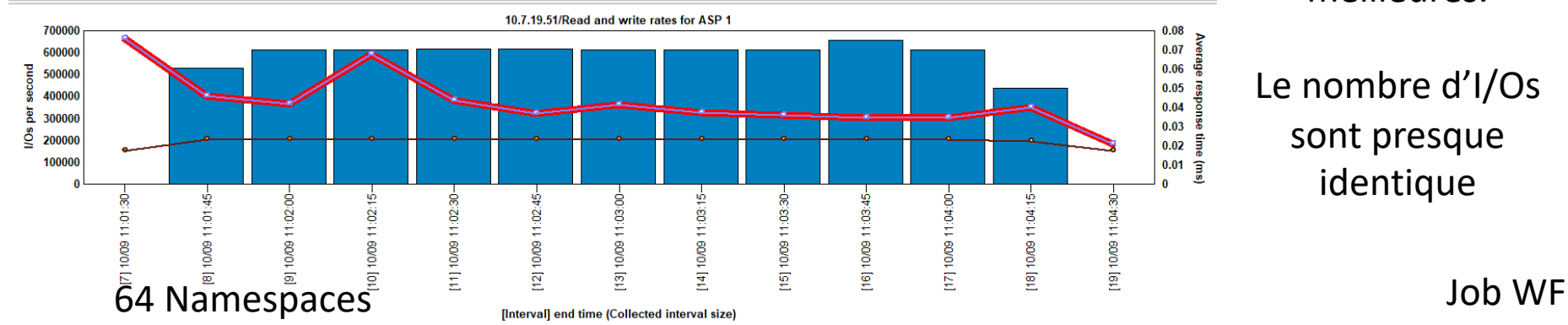

Reads per second Writes per second Secondary Y-axis (Lines) Average read response time (ms) ◇ Average read service time (ms) Average write response time (ms) Average write service time (ms)

Les performances en lecture sont meilleures.

Le nombre d'I/Os sont presque identique

IBM i

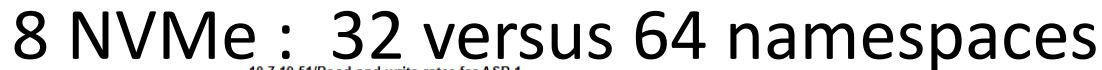

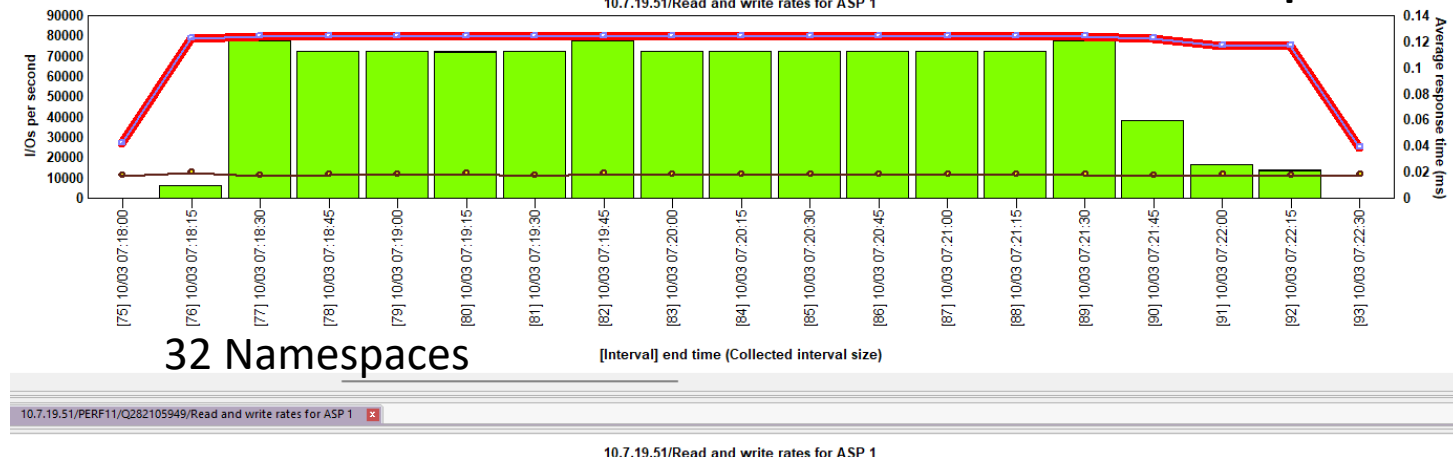

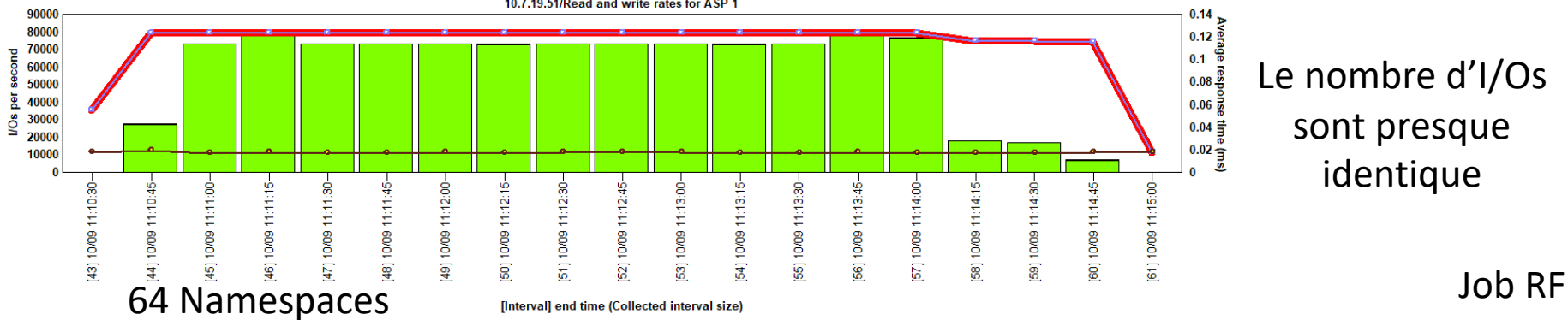

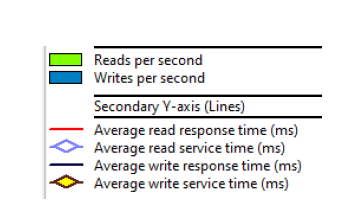

**IBMi** 

Les performances en lecture sont très très proches.

Le nombre d'I/Os sont presque identique

IBM i

49 **Université IBM i** – 7 novembre 2023

#### 16 namespaces de 400 GB sur 2 NVMe

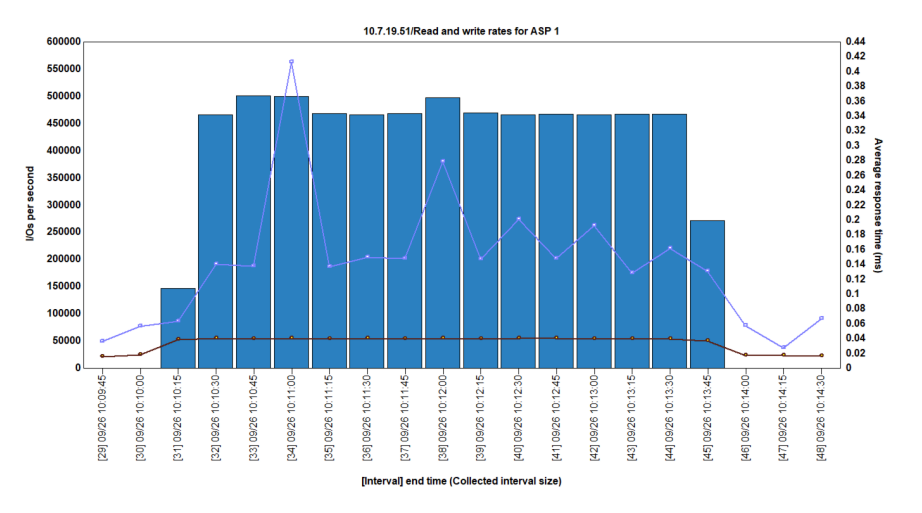

Temps de réponse AVG Read 0,1631 ms 77747 I/Os max

Disk busy : 34,37%

Temps de réponse AVG Write 0,0395 ms 501399 I/Os max Disk busy : 42,74%

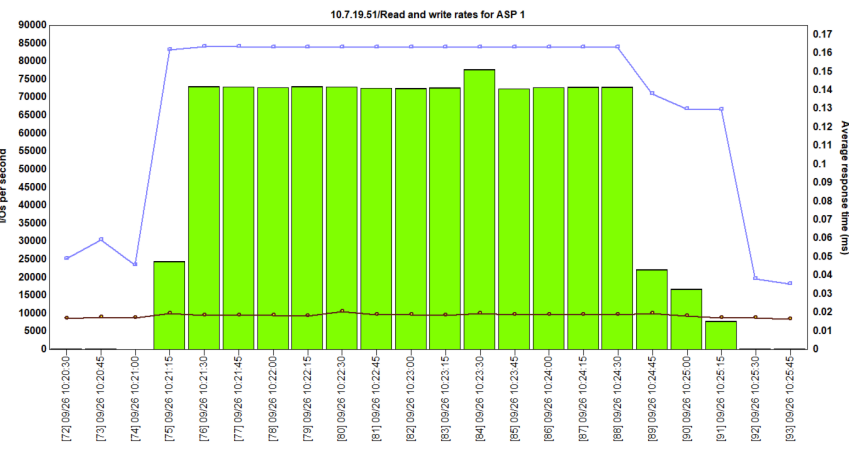

[Interval] end time (Collected interval size

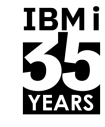

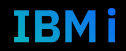

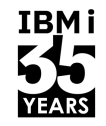

#### 1 namespace de 3,2 TB sur 2 NVMe

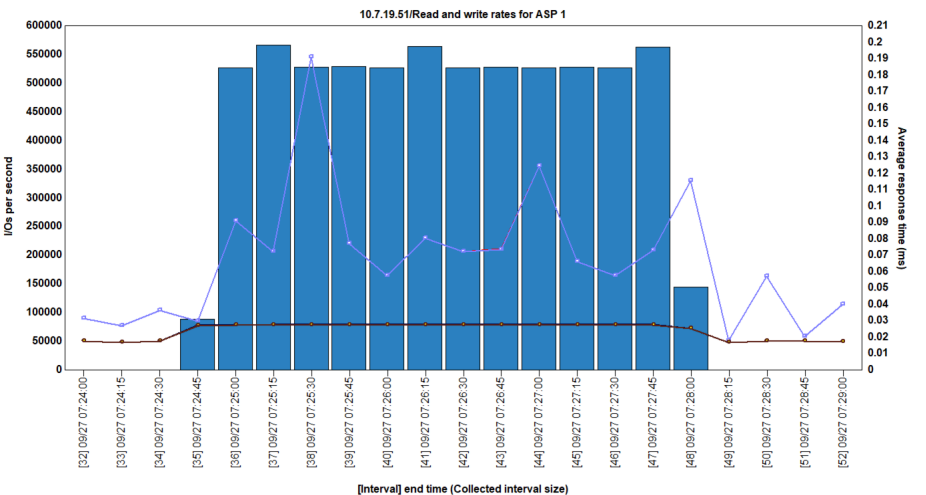

Temps de réponse AVG Read 0,1530 ms 78232 I/Os max Disk busy : 100%

Temps de réponse AVG Write 0,0275 ms 566204 I/Os max

Disk busy : 99,35%

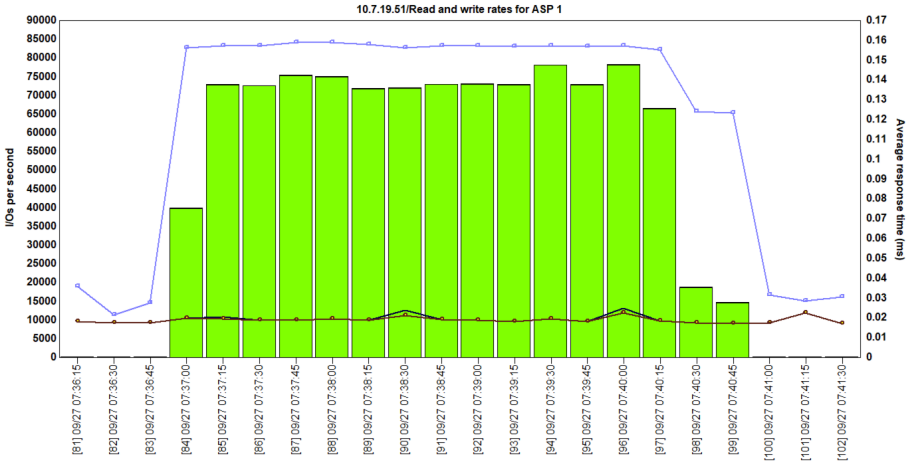

[Interval] end time (Collected interval size

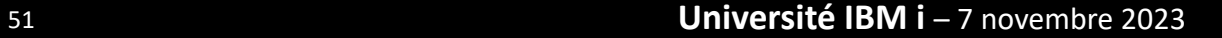

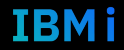

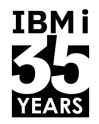

Confirm Start Mirrored Protection

Press Enter to confirm your choice to start mirrored protection. During this process the partition will be IPLed. You will return to the DST main menu after the IPL is complete. The ASP will have the displayed protection.

#### Press F12 to return to change your choice.

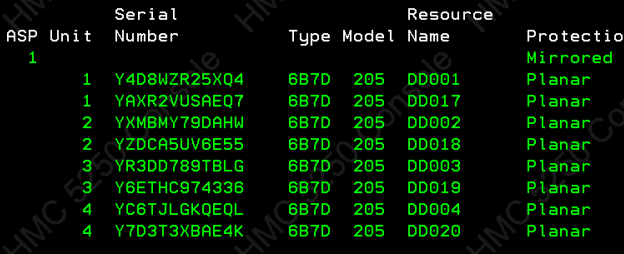

#### F12=Cancel

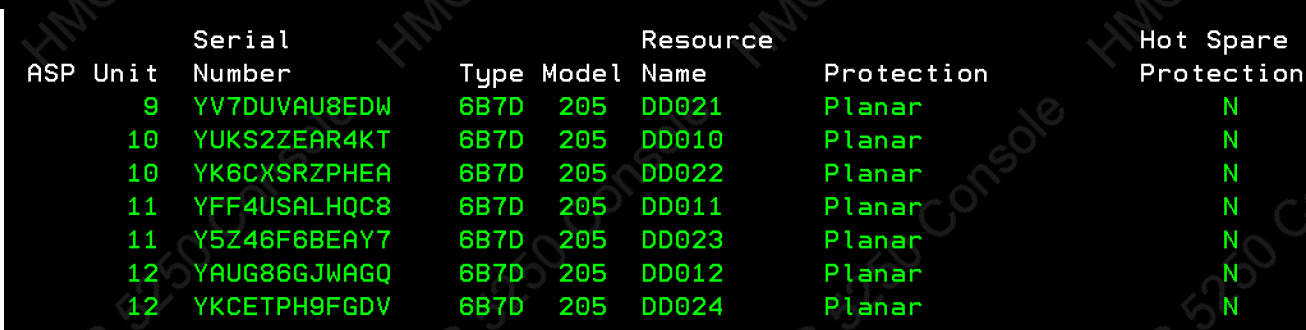

## Protection Planar ET Bus

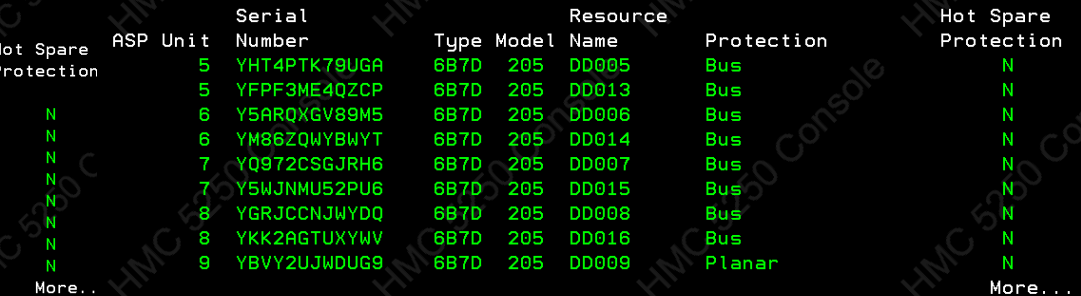

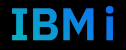

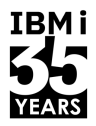

**IBMi** 

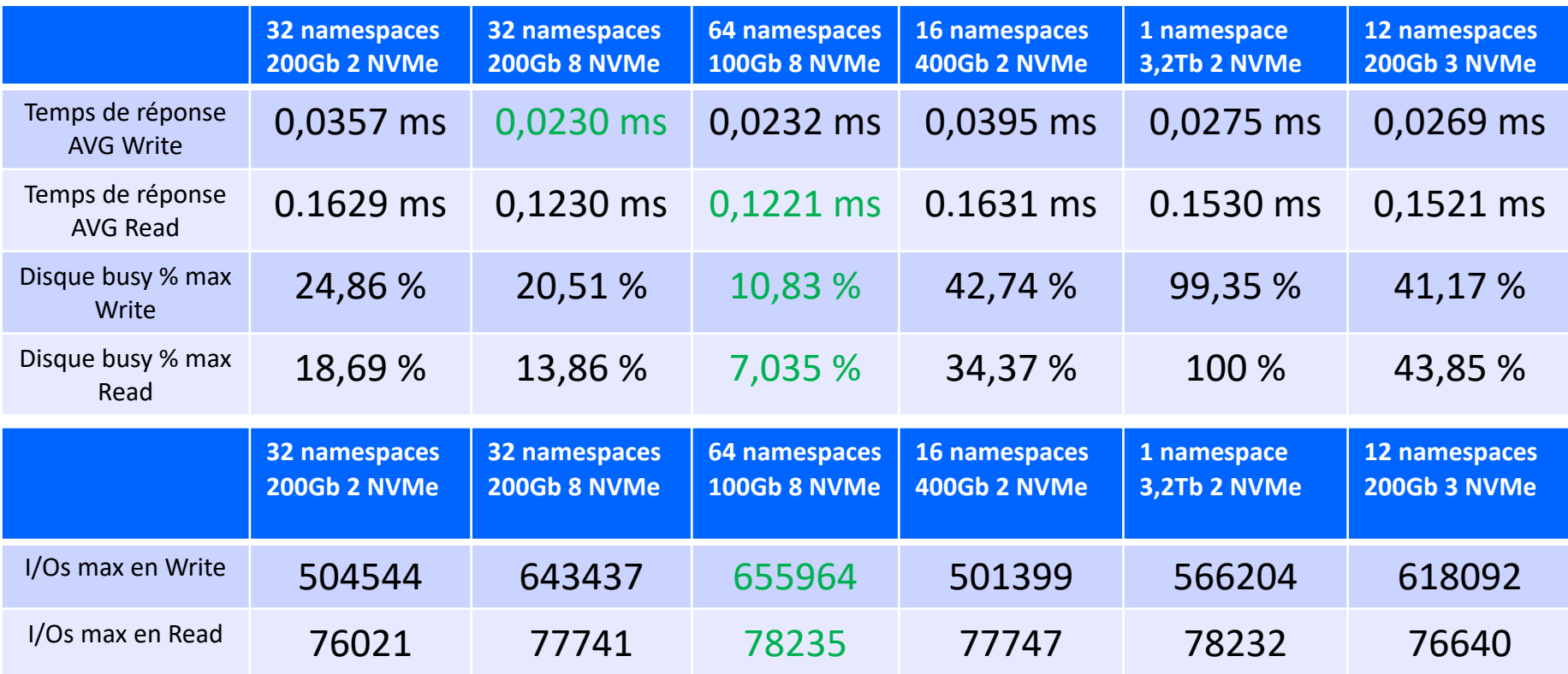

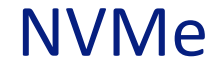

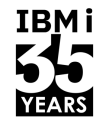

# Exemple de configuration

#### 6TB de disque

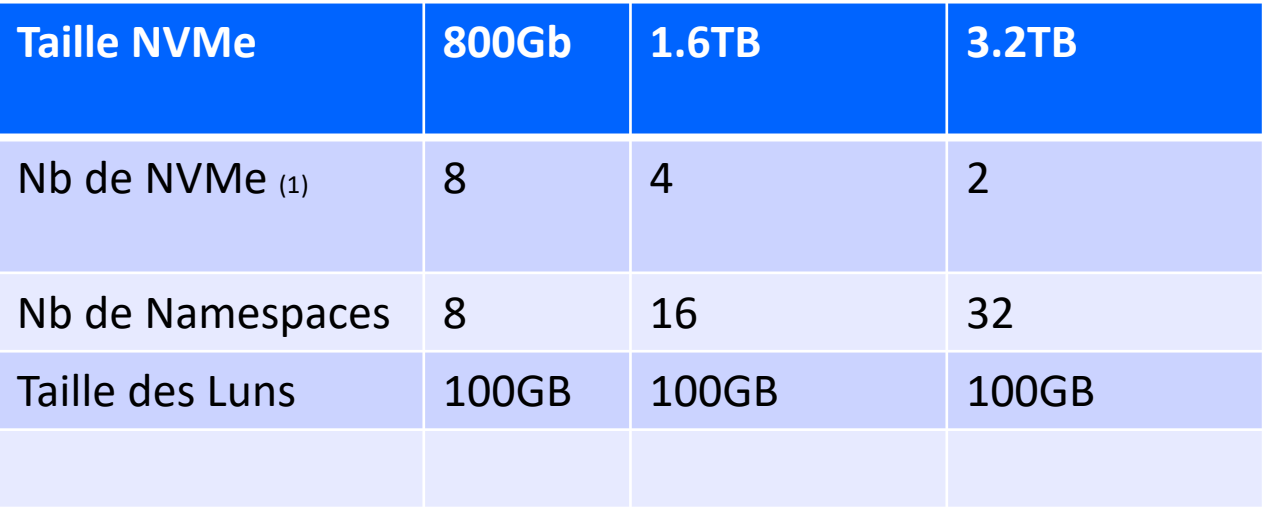

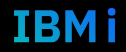

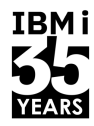

# Plus de NVMe + Plus de namespaces = Meilleure performance

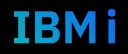

55 **Université IBM i** – 7 novembre 2023

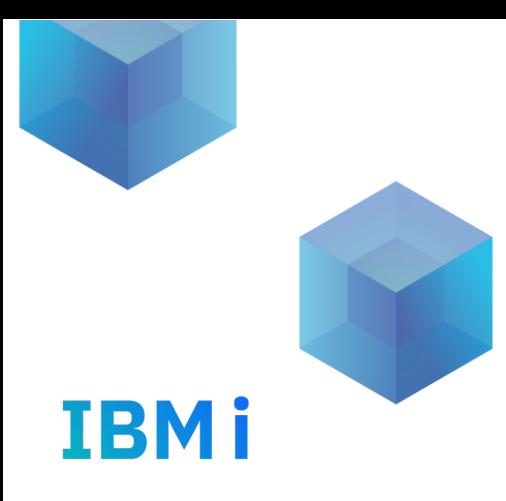

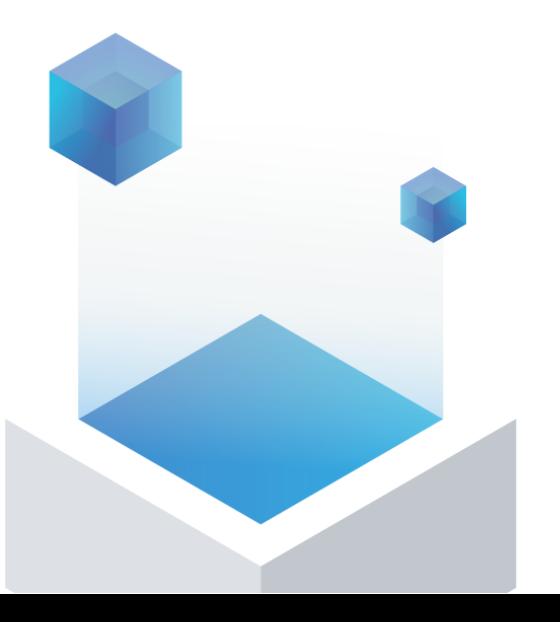

# 10. Un peu de lecture

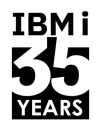

- o IBM i Performance IBM Documentation Site
- **IBM i on Power Performance FAQ**
- **IBM Db2 Mirror for i: Performance Considerations**
- o IBM i on Power Systems Workshops
- o VIOS Performance Advisor
- **IBM Power Virtualization Best Practices Guide**
- o IBM Power Systems Performance Guide: Implementing and Optimizing
- **IBM PowerVM Best Practices Redbook**

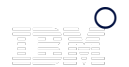

**IBM PowerVM Virtualization Managing and Monitoring** 

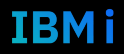

#### Pour vous

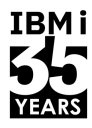

L'utilisation de l'unité centrale est très relative - Vous pouvez effectuer de nombreuses E/S sans attendre.

- Le contrôle et le dimensionnement de la mémoire sont importants

- iDoctor et ACS sont d'excellents outils, encore meilleurs lorsqu'ils sont utilisés ensemble.

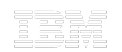

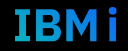

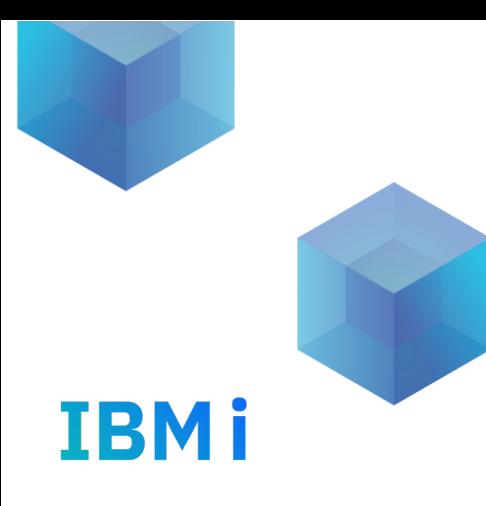

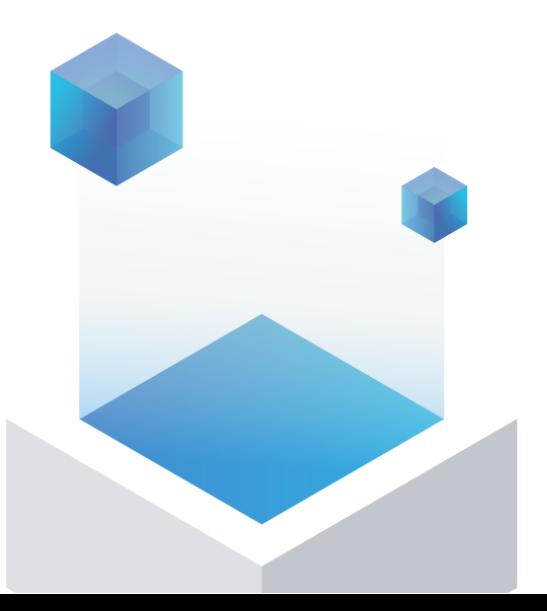

# 11. Revue de performance

## Revue de performance d'une partition IBM i

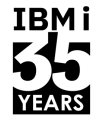

#### Ø **La prestation de service**

- $\checkmark$  Analyse de performance de votre partition IBM i
	- Par la collecte de performance de la journée / weekend
	- Par la collecte d'un plan cache
	- § Utilisation des outils QMGTOOLS pour la collecte d'informations de l'environnement de l'IBM i
	- Restitution de l'analyse
	- Discussion / recommandations par une session de WebConf à distance

#### Ø **Gratuit si vous disposez d'un voucher IBM i** – Me contacter :

- $\checkmark$  Avec le(s) numéro(s) de série de votre(vos) serveur(s) pour connaître votre éligibilité aux vouchers
- $\checkmark$  Ou pour connaître les conditions financières si vous ne disposez pas de vouchers

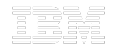

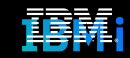

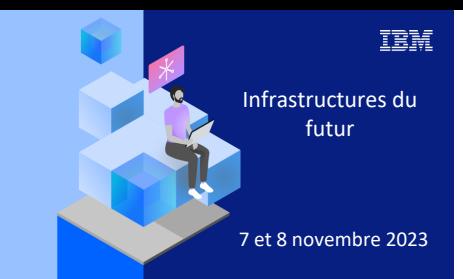

**Université** 

7 novembre 2023

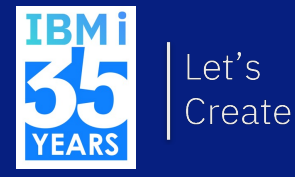

# **IBMI Soyez proactif et non réactif**

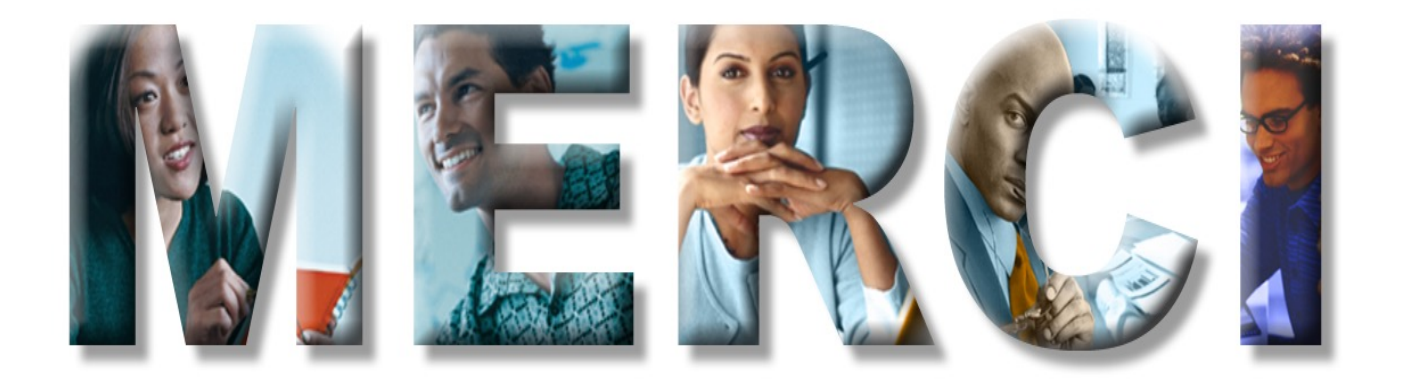